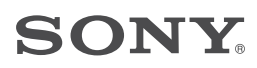

*Цифрова записваща видеокамера*

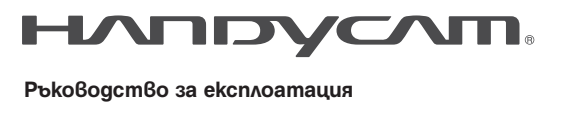

**Ръководство за експлоатация**

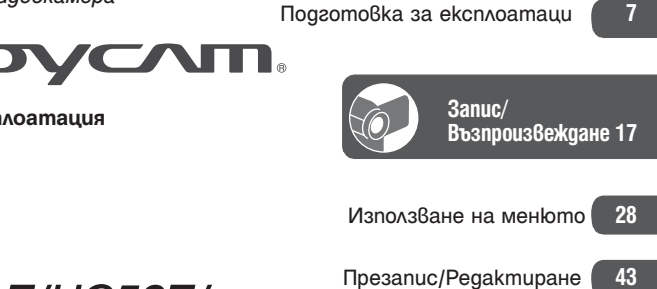

*DCR-HC51E/HC52E/ HC53E/HC54E*

Използване на компютър **47** Отстраняване на проблеми **51**

Допълнителна информация **58**

Бърза справка **68**

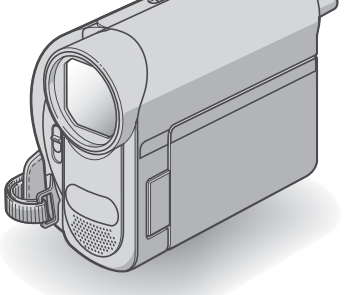

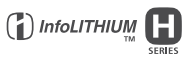

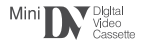

## **Първо прочетете това**

Преди да използвате устройството, моля, прочетете внимателно това ръководство и го запазете за бъдещи справки.

## **ПРЕДУПРЕЖДЕНИЕ**

За да ограничите риска от пожар или токов удар, не излагайте устройството на дъжд или влага.

#### **ВНИМАНИЕ**

Сменяйте батерията само с определения вид. В противен случай е възможно да предизвикате пожар или нараняване.

## **ЗА ПОТРЕБИТЕЛИТЕ В ЕВРОПА**

## **ВНИМАНИЕ**

Електромагнитни полета с определена честота могат да повлияят на звука и картината на тази видеокамера. Този продукт е изпитан и отговаря на изискванията на ЕМС директивата за използване на свързващи кабели, по-къси от 3 метра.

## **Забележка**

Ако статично електричество или електромагнетизъм причини прекъсване, докато извършвате трансфер на данни, рестартирайте програмата или изключете и включете отново кабела за комуникация (USB и др.).

Забележка за клиенти от страни налагащи директивите на Европейския съюз Производителят на този продукт е Sony Corporation ,1-7-1 Konan Minato-ku Tokyo, 108- 0075 Japan. Оторизиран представител за EMC относно безопасността на този продукт е Sony Deutschland GmbH, Hedelfinger Strasse 61, 70327 Stuttgart, Germany. За всякакви въпроси и ситуации свързани с гаранцията на продукта, моля обръщайте се към адресите в съответните гаранционни карти.

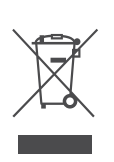

**Изхвърляне на стари електрически и електронни уреди (Приложимо за страните от Европейския съюз и други европейски страни, използващи разделителна система за отпадъци)**

Този символ на устройството или на неговата опаковка показва, че този продукт не трябва да се третира като домашен отпадък. Вместо това той трябва да бъде предаден в съответните пунктове за рециклиране на електрически и електронни уреди. Изхвърляйки този продукт на правилното място, вие предотвратявате потенциални негативни последици за околната среда и човешкото здраве, които могат да възникнат в противен случай. Рециклирането на материалите ще помогне за запазването на природните ресурси. За по-подробна информация относно рециклирането на този продукт, моля, свържете се с местната служба по благоустройство, службата за изхвърляне на отпадъци или с магазина, от който сте закупили продукта.

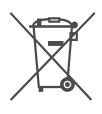

**Изхвърляне на употребени батерии (за страните от Европейския съюз и други европейски страни с разделителна система за отпадъци)**

Този символ на устройството или опаковката му показва, че продуктът не трябва да се третира като домашен отпадък. Като изхвърлите батериите на правилното място, Вие предотвратявате потенциални негативни последици за околната среда и човешкото здраве. Рециклирането на материалите ще помогне за запазването на някои естествени ресурси.

В случай на продукти нуждаещи се от постоянна вградена батерия поради мерки за безопасност на работа или цялостност на данните, последната трябва да бъде подменена само от квалифициран сервизен персонал.

За да се уверите, че батерията се третира правилно предайте я след като е изразходвана в пункт за изземване и рециклиране на електрическо и електронно оборудване. За всички батерии моля погледнете частта

за това как да отстраните батерията от продукта по безопасен начин.

За по-подробна информация относно рециклирането на този продукт, моля, свържете се с местния градски офис, службата за изхвърляне на отпадъци или магазина, от който сте закупили продукта.

#### **Бележки относно употребата**

- "Ръководство за експлоатация" (Това ръководство)

- За DCR-HC53E/HC54E

Ръководство "Първи стъпки" за свързване на камерата към компютър и използване на приложения софтуер (съдържащ се на приложения CD-ROM)

#### **Видове касети, които можете да използвате с вашата видеокамера**

Можете да използвате mini DV касети, обозначени с --

(mini DV касетите с Памет на касетата са несъвместими с тази камера)(стр. 59).

#### **Относно използването на видеокамерата**

Не хващайте видеокамерата за следните части:

Видеокамерата не е защитена от прах и мръсотия и не е водоустойчива.

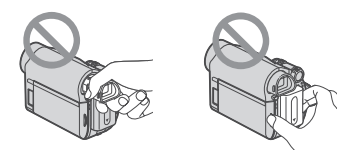

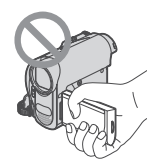

Вижте "Поддръжка и предпазни мерки" (стр. 62).

Когато свъзвате видеокамерата си към друго устройство посредством кабели, уверете се, че сте въвели конектора в правилната посока.

Насилването на щекера в терминалаще повреди терминала и може да нанесе трайни щети върху видеокамерата Ви.

#### **Относно опциите в менюто, LCD екрана, визьора и обектива**

При текущите условия на запис или възпроизвеждане настройка, която е оцветена в сиво, не е достъпна.

LCD екранът и визьорът са произведени чрез използването на високо прецизна технология, така че 99.99% от пикселите са ефективни. Въпреки това, възможно е на екрана и във визьора да се появят малки тъмни и/или ярки точки (бели, червени, сини или зелени на цвят). Появата им е нормална и е в резултат на производствения процес, те не засягат по никакъв начин записа.

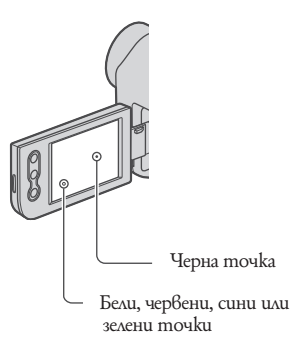

Излагането на LCD екрана, визьора или обектива на пряка слънчева светлина за продължителни периоди от време може да причини повреда.

Не снимайте директно слънцето. Това може да повреди вашата видеокамера. Снимайте слънцето само при условия на намалена светлина, като например по здрач.

#### **Относно езиковите настройки**

Екранните указатели на различните езици са използвани за илюстрация на работни операции. Ако е необходимо, променете езика, преди да използвате вашата видеокамера. (стр. 14)

#### **Относно записа**

Преди да започнете да снимате изпробвайте функцията запис, за да се уверите, че картината и звукът се записват без проблеми.

Обезщетения, касаещи съдържанието на записа, не могат да бъдат предоставени дори когато поради повреда на видеокамерата или носителя е невъзможно извършването на запис или възпроизвеждане. Цветовите системи на телевизорите се различават в зависимост от държавата/ регионите. За да гледате вашите записи на телевизор, ви е нужен телевизионен апарат, базиран на системата PAL. Телевизионните програми, филми, видеокасети и други материали могат да бъдат със защитени авторски права. Непозволеното записване на такива материали може да бъде в противоречие със Закона за защита на авторските права.

#### **Относно това ръководство**

Изображенията на LCD екрана и визьора, използвани в това ръководство с обяснителна цел, са заснети с помощта на цифров фотоапарат и могат да изглеждат различно.

Илюстрациите, използвани в това ръководство, се базират на модел DCR-HC54Е. Името на модела е отбелязано на долната част на видеокамерата. Дизайнът и спецификациите на записващите носители и аксесоарите подлежат

#### **Относно обектива Carl Zeiss**

на промяна без предупреждение.

Вашата видеокамера е оборудвана с обектив Carl Zeiss, който е съвместна разработка на Carl Zeiss Германия и SONY Corporation, и извежда изключително качествени изображения. Обективът използва измервателната система MTF\* за видеокамери и предоставя качеството, характерно за обективите на Carl Zeiss.

МТF е съкращение за модулационно трансферна функция (Modulation Transfer Function). Числовата стойност показва количеството светлина, което преминава от обекта през обектива.

## **Съдържание**

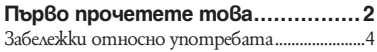

## **Подготовка за работа**

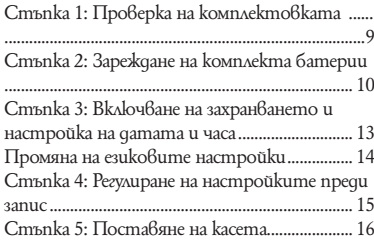

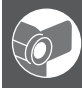

### **Запис и възпроизвеждане**

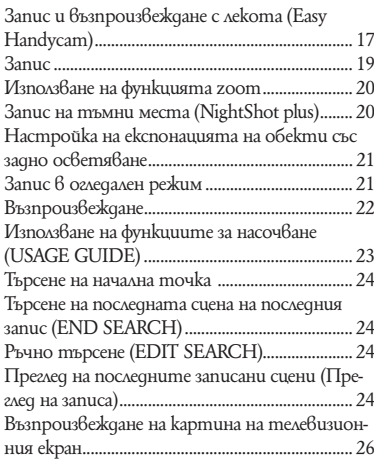

## **Използване на менюто**

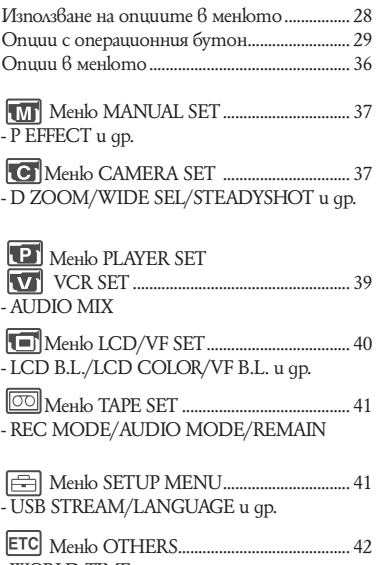

- WORLD TIME и др.

### **Презапис/ Редактиране**

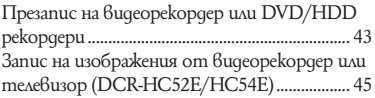

## **Използване на компютър**

Какво можете да правите с вашия Windows компютър (DCR-HC53E/HC54E) ................. 47 Инсталиране на ръководството "Първи стъпки" и софтуер (DCR-HC53E/HC54E) 48 Преглед на ръководството "Първи стъпки" (DCR-HC53E/HC54E) ........................................ 50

## **Отстраняване на проблеми**

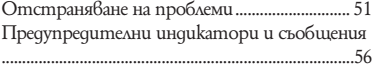

## **Допълнителна информация**

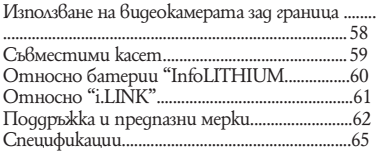

## **Бърза справка**

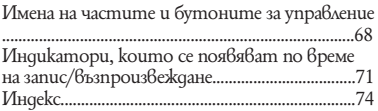

# **Стъпка 1: Проверка на комплектовката** Уверете се, че изброените аксесоари са приложени към вашата видеокамера.

Числото в скобите показва броя на съответния аксесоар.

АС адаптер (1) (стр. 10)

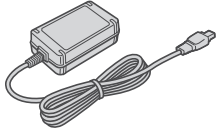

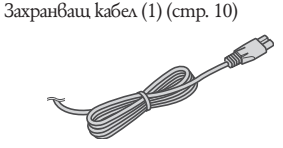

USB кабел (DCR-HC45E) (DCR-HC53E/ HC54E) (1) (cmp.69)

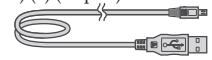

Акумулаторен комплект батерии NP-FH30 (1) (стр.10, 60)

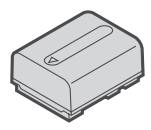

CD-ROM "Софтуер за стойка Handycam" (DCR-HC53E/HC54E) (1) (стр. 47) Ръководство за експлоатация (Този наръчник) (1)

А/V свързващ кабел (1) (стр. 26, 43)

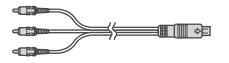

## **Стъпка 2: Зареждане на комплекта батерии**

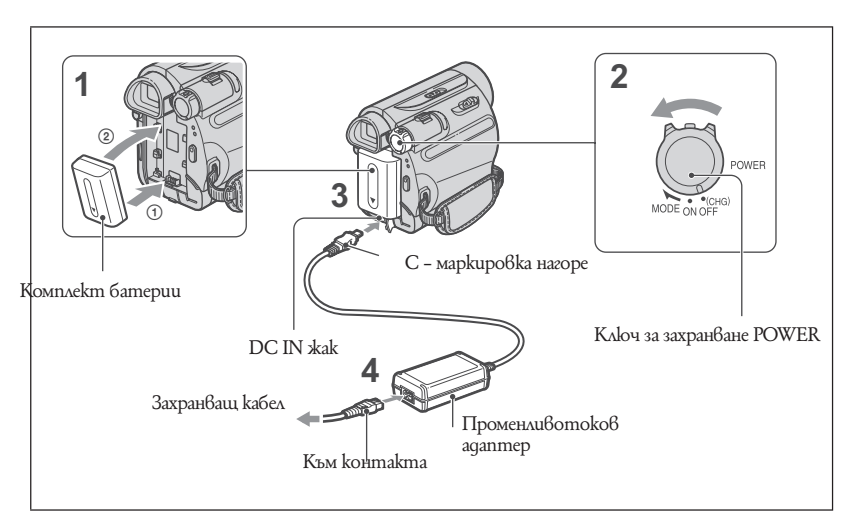

**Можете да заредите комплекта батерии "InfoLITHIUM" (серия H) (стр. 60), след като го прикачите към вашата видеокамера.**

#### **Забележки**

Не можете да прикачите към вашата видеокамера друг комплект батерии "InfoLITHIUM" освен серия H.

- **1 Приближете терминалите на комплекта батерии и на видеокамерата (1), а след това приплъзнете комплекта, докато щракне (2).**
- **2 Преместете ключа POWER в положение OFF (CHG) (настройка по подразбиране).**
- **3 с маркировката на щекера насо чена надолу, свържете променливотоковия адаптер към DC IN жака на видеокамерата**

**4 Свържете захранващия кабел към променливотоковия адаптер и към контакта.** 

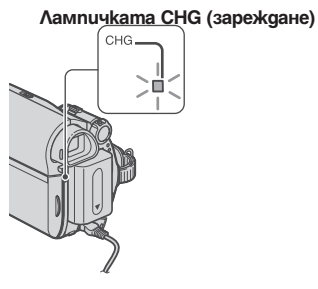

Лампичката CHG (зареждане) светва и зареждането започва. Лампичката CHG (зареждане) се изключва, когато батерията е напълно заредена. Изключете променливотоковия адаптер от DC IN жака.

#### **Забележки**

Изключете променливотоковия адаптер от DC IN жака като придържате едновременно и видеокамерата, и DC щекера..

#### **За да използвате външен източник на захранване:**

Можете да работите с вашата видеокамера като използвате захранването от електрическата мрежа като направите същите настройки, както и когато зареждате комплекта батерии. В този случай зарядът батерии няма да се изтощи.

#### **За да извадите комплекта батерии**

1 Изключете захранването, а после натиснете бутона PUSH.

 2 Извадете комплекта батерии по посока на стрелката.

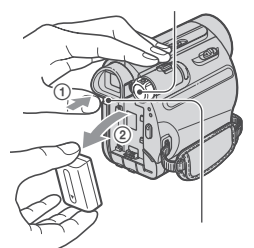

#### **Когато съхранявате комплекта батерии**

Ако не използвате комплекта батерии за по-дълго време, изразходвайте заряда докрай, преди да го приберете за съхранение (стр.60).

#### **Проверка на оставащия заряд в батериите (Информация за батериите)**

Задайте ключа POWER в положение OFF (CHG), след което натиснете бутона DISP/BATT INFO.

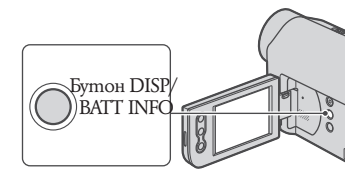

След известно време се появява приблизителното време за запис и информация за батерията. Те се извеждат за около 7 секунди. Можете да удължите времето на извеждане до 20 секунди, като натиснете отново бутона DISP/BATT INFO, докато информацията е на дисплея.

Оставащ заряд в батериите (прибл.)

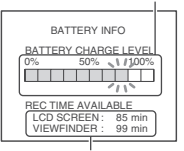

Капацитет за запис (прибл.)

Можете да проверите оставащия в батериите заряд на LCD екрана.

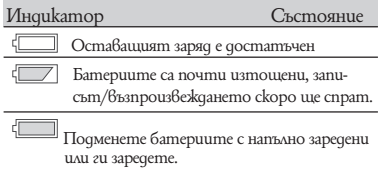

#### **Време за зареждане**

Приблизителното време (в минути), необходимо за пълното зареждане на напълно разреден комплект батерии.

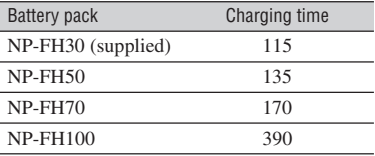

#### **Време за запис**

Приблизителното време за запис (в минути), когато използвате напълно зареден комплект батерии

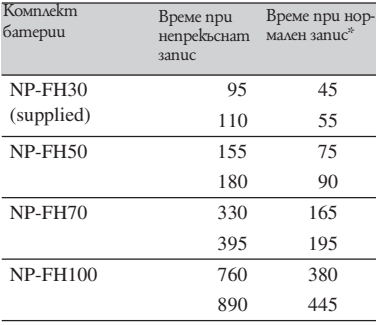

\* Времето при нормален запис показва времето за запис, когато често използвате операциите включване/изключване на запис, включване/изключване на захранването и функцията zoom.

#### **Забележки**

Всички времена са измерени при следните условия: Горна част на таблицата: Запис с включено задно осветяване на LCD екрана.

Долна част на таблицата: Запис с визьор, LCD панел затворен

#### **Време за възпроизвеждане**

Приблизителното време за възпроизвеждане (в минути), когато използвате напълно заредена батерия.

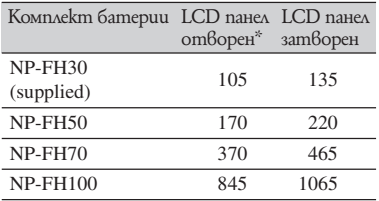

#### **Относно комплекта батерии**

Преди да смените комплекта батерии, поставете ключа POWER в положение OFF  $(CHG)$ 

Лампичката CHG примигва по време на зареждане на комплекта батерии, както и когато информацията за батериите (стр. 10) не може за бъде изведена правилно при

следните условия:

Батериите не са поставени правилно Батериите са повредени

Батериите са изцяло разредени (Само за Battery Info)

Батериите няма да захранват вашата видеокамера, докато променливотоковият адаптер е свързан към DC IN жака й или към DC IN жака на стойката Handycam приложена към модел DCR-HC45E, дори и когато захранващият кабел е изключен от контакта.

#### **Относно времето за зареждане/запис/възпроизвеждане**

- Времената, указани в таблицата, са измерени при температура 25С (препоръчително е видеокамерата да се използва при температурен интервал от 10С до 30С)
- Времето за запис или възпроизвеждане ще се съкрати, ако използвате вашата видеокамера при ниски температури.
- Времето за запис или възпроизвеждане ще се съкрати в зависимост от условията, при които използвате вашата видеокамера.

#### **Относно променливотоковия адаптер**

- Включете променливотоковия адаптер в най-близкия контакт. Изключете променливотоковия адаптер незабавно, ако се получи някаква повреда, докато използвате видеокамерата.
- Не използвайте променливотоковия адаптер, поставен на тясно място, като например между стена и мебел.
- Не давайте накъсо DC жака на променливотоковия адаптер или терминала на комплекта батерии с метален предмет. Това може да предизвика повреда.
- Дори и когато вашата видеокамера е изключена, тя е под напрежение, докато е свързана към променливотоковия адаптер, а той от своя страна към контакта.

## **Стъпка 3: Включване на захранването и настройка на датата и часа**

Когато използвате видеокамерата за първи път, настройте датата и часа. Ако не ги настроите, екранът [CLOCK SET] ще се появява всеки път, когато включите видеокамерата или смените положението на ключа POWER.

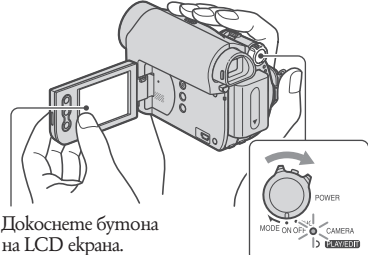

Ключ POWER

**1 Плъзнете ключа POWER неколкократно по посока на стрелката, за да светне желаната индикаторна лампа, като едновременно с това натискате малкия зелен бутон.**

**CAMERA:** за да записвате на лента **PLAY/EDIT:** за да възпроизвеждате или редактирате изображения. Появява се екранът [CLOCK SET].

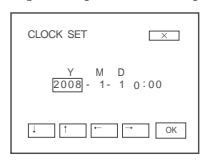

**2 Задайте [Y] (година) с помощта** на **III**, след което докос**нете .**

Можете да задавате година до 2079.

**3 Преместете [М] (месеца) посредством ↓ | ↑ , след това го настройте посредством** | →

- **4 Преместете [D] (деня) посредством** → след това го на**стройте посредством**  $\boxed{+}$ **и повторете процедурата за час и минута.**
- **5 Уверете се, че настройките за дата и час са правилни , след**

**това докоснете .** Часовникът започва да отчита времето.

#### **За да изключите захранването**

Плъзнете ключа POWER в положение OFF (CHG).

#### **За да зададете нова дата и час**

Можете да зададете желаната дата и час, kamo докоснете - FN - [PAGE2] - [CLOCK SET] (стр. 28).

#### **Забележки**

- $\bullet$  Ako не използвате видеокамерата в продължение на 3 месеца, вградената акумулаторна батерия ще се разреди и настройките за дата и час може да се изтрият от паметта. В този случай заредете акумулаторната батерия и отново задайте стойности за дата и час (стр. 65).
- Когато закупувате камерата, тя е фабрично настроена да изключва автоматично захранването, ако не работите с нея в продължение на 5 минути, за да се пести заряда на батериите ([A. SHUT OFF], стр. 42).

## **Съвети**

- Данните за дата и час не се появяват на екрана по време на запис, но ще се запишат автоматично и могат да бъдат изведени по време на възпроизвеждане (вижте стр. 33 за [DATA CODE] (по време на операция Easy Handycam можете да зададете само [DATE/TIME])).
- Ако бутоните на панела не действат правилно, настройте го (CALIBRATION) (стр. 63).

## **Промяна на езиковите настройки**

Може да промените езика, на който се извеждат различните екранни показатели. Докоснете - [MENU] - (SETUP MENU.) [LANGUAGE], след което изберете желания език.

## **Стъпка 4: Регулиране на настройките преди запис**

#### **Отваряне на капачето на обектива**

Плъзнете ключа LENS COVER в положение **OPEN** 

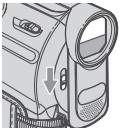

След като приключите записа, преместете ключа LENS COVER в положение CLOSE, за да затворите капачето на обектива.

## **LCD панел**

Отворете LCD панела на 90 градуса спрямо видеокамерата (1), а после го завъртете на най-удобния ъгъл за запис или възпроизвеждане.

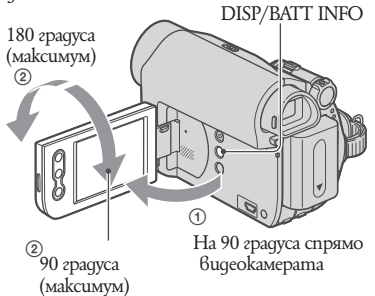

### **Забележки**

Постарайте се да не натискате случайно бутоните на LCD рамката, когато отваряте или нагласяте LCD панела

#### **Съвети**

Ако завъртите LCD панела на 180 градуса към обектива, можете да го затворите, като LCD екранът гледа навън. Това е удобно при операции, свързани с възпроизвеждането.

Вижте [LCD BRT] (стр. 33), за да регулирате осветеността на LCD екрана. Натиснете DISP/BATT INFO, за да се появят или изчезнат екранните индикатори (като Информация за батериите).

### **Визьорът**

Можете да наблюдавате изображенията през визьора, за да не хабите батериите или когато картината на LCD екрана е неясна.

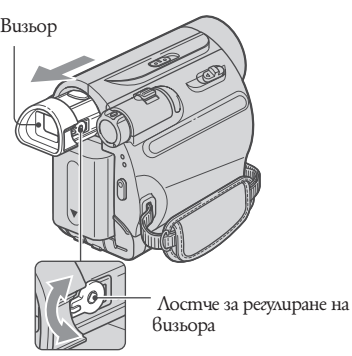

Местете го, докато картината стане ясна.

#### **Съвети**

Можете да регулирате яркостта на задното осветяване на визьора, като изберете [LCD/ VF SET] - [VF B.L. (стр. 40).

#### **Ремък за хващане**

Пристегнете ремъка за хващане и дръжте видеокамерата правилно.

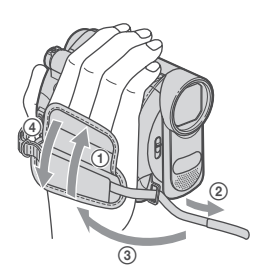

## **Стъпка 5: Поставяне на касета**

Можете да използвате само касети mini DV  $-$  (cmp. 59).

**1 Плъзнете и задръжте лоста OPEN/EJECT ► по посока на стрелката и отворете капака.**

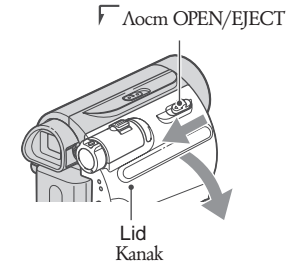

Отделението за касетата автоматично излиза напред и се отваря.

## **2 Поставете касетата в отделението, така че прозорчето й да сочи навън, след това натиснете**<br><u>PUSH]</u><br>Натискайте леко средната част

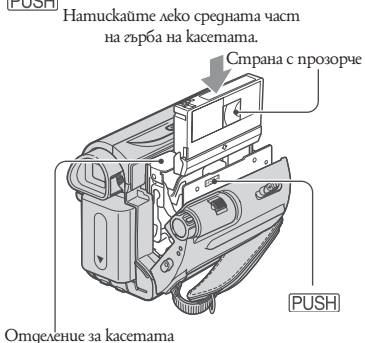

**Отделението на касетата автоматично се прибира.**

#### **Забележки**

Не затваряйте насила отделението за касетата, като натискате частта с надпис --, докато тя се прибира бавно. Това може да причини неизправност.

### **3 Затворете капака**

#### **За да извадите касетата**

Отворете капака и повторете същите действия, както когато поставяте касета.

#### **Съвети**

Времето за запис варира в зависимост от  $[\text{REC MODEL}]$  (cmp. 41).

## **Запис и възпроизвеждане с лекота (Easy Handycam)**

С функцията Easy Handycam повечето от настройките на видеокамерата се нагласят автоматично в оптималните им параметри, което ви освобождава от необходимостта да ги настройвате подробно. Размерът на шрифта на екрана се увеличава, което улеснява неговото разчитане.

Отворете капачето на обектива (стр. 15).

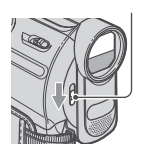

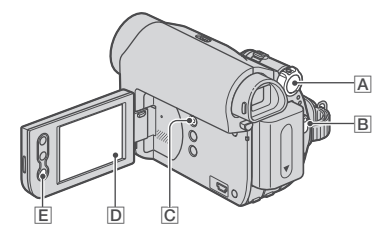

#### **Запис**

#### **1 Преместете ключа POWER A неколкократно по посока на стрелката, за да включите лампичката CAMERA.**

Ако ключът POWER е зададен в положение OFF (CHG), преместете го, като едновременно с това натискате зеления бутон.

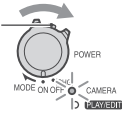

#### **2 Натиснете EASY С.** На екрана се извежда индикация  $\boxed{\text{D}}$ .

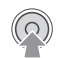

**EASY** 

### **3 Натиснете REC START/STOP B (или E), за да започнете запис.\***

Индикаторът се променя от [STBY] на [REC]. За да спрете записа, натиснете отново REC START/STOP.

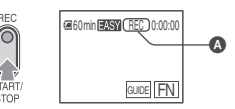

\* По време на работа в режим Easy Handycam, можете да записвате само в режим SP (стандартен запис).

#### **Възпроизвеждане**

**Преместете ключа POWER A по посока на стрелката неколкократно, за да включите лампичката PLAY/EDIT. Докоснете бутоните на екрана D както следва.**

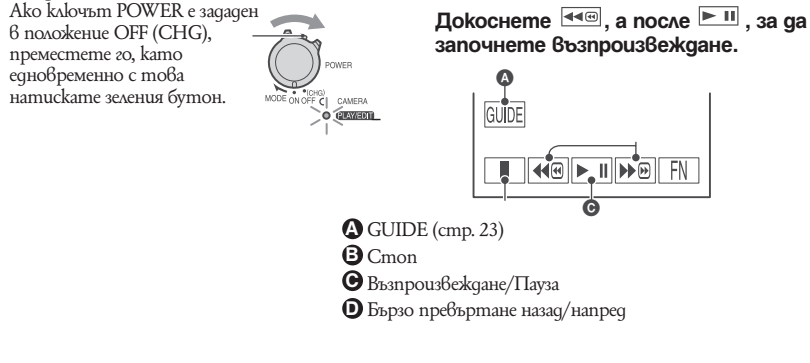

#### **За да отмените функцията Easy Handycam**

Натиснете отново EASY  $\overline{C}$ .  $\overline{FAN}$  изчезва от екрана  $\overline{D}$ .

#### **Настройки в менюто, които можете да регулирате по време на Easy Handycam операция**

Докоснете [MENU], за да изведете настройките в менюто, които можете да регулирате. Вижте стр. 28 за подробности относно настройките.

Почти всички настройки се връщат към фабричните си стойности автоматично (стр. 36). Ако искате да добавите ефекти или настройки към изображенията, отменете операция Easy Handycam.

#### **Бутони, които не са достъпни по време на Easy Handycam операция**

Бутон BACK LIGHT (стр. 21) не е достъпен по време на Easy Handycam операция. Ако се опитате да извършите някоя от недостъпните операции, може да се появи надпис [Invalid during Easy Handycam (Невалидни по време на Easy Handycam операция)].

## **Запис**

Отворете предпазното капаче на обектива (стр. 15).

 $CAMERA$ 

ON OFF Ö, D TELAVIEDIT

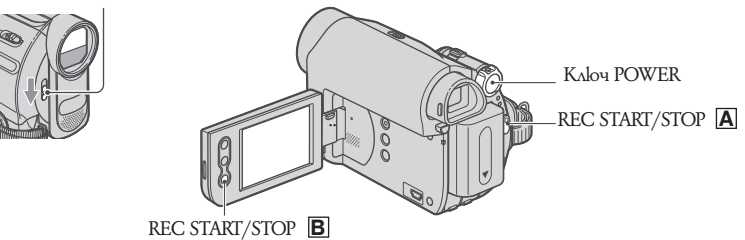

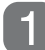

#### **Преместете ключа POWER по посока на стрелката неколкократно, за да светне лампичката CAMERA.**

 Ако ключът POWER е в положение OFF (CHG), плъзнете го, като едновременно натискате малкия зелен бутон.

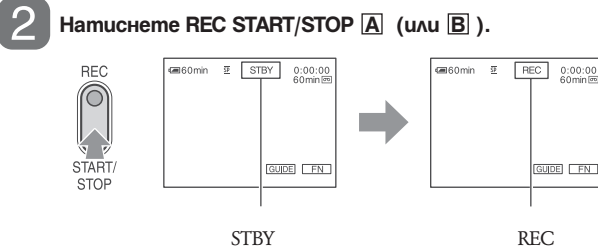

За да спрете записа, натиснете отново REC START/STOP.

#### **Функция zoom**

Можете да увеличавате изображенията и да ги правите до 40 пъти по-големи от оригиналния размер с лостчето power zoom или zoom бутоните на LCD рамката.

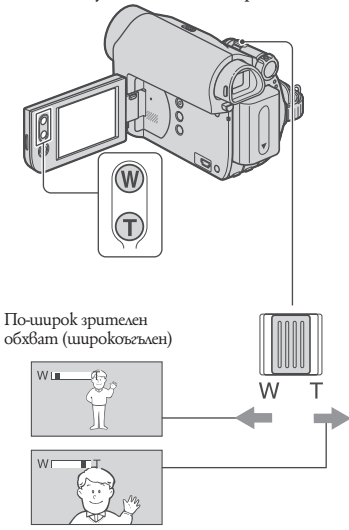

По-близък обхват (Дългофокусна снимка) Преместете бавно лостчето power zoom за по-плавно увеличение. Преместете го порязко за по-бързо увеличение.

#### **Забележки**

Функцията [STEADYSHOT] може да не намали замъгляването на изображението според вашите желания, когато лостчето power zoom е зададено към страната T (дългофокусна снимка).

Дръжте пръста си върху лостчето power zoom. Ако махнете пръста си от лостчето, може да се запише и звукът, който издава лостчето при движение.

Не можете да промените скоростта на увеличение с бутоните zoom на LCD рамката. Минималното допустимо разстояние между видеокамерата и обекта, на което се поддържа ясен фокус, е около 1 cm за широкоъгълна снимка и около 80 cm за дългофокусна снимка.

#### **Съвети**

Ако искате да увеличите обекта повече от 40 пъти, може да настроите [D ZOOM] (стр. 38).

#### **За да записвате на тъмни места (NIGHTSHOT PLUS)**

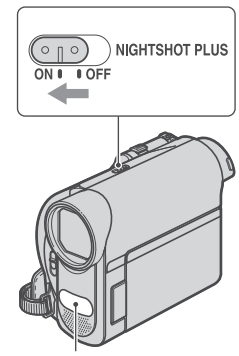

Инфрачервен порт

Поставете ключа NIGHTSHOT PLUS в положение ON. (Появява се ["NIGHTSHOT PLUS"]

#### **Забележки**

Функциите NightShot plus и Super NightShot Plus използват инфрачервена светлина. Затова не покривайте инфрачервения порт - с пръсти или други предмети. Свалете преобразуващия обектив (не е приложен в комплекта), ако сте го сложили на видеокамерата. Когато автоматичното фокусиране е затруднено, настройте фокуса ръчно ([FOCUS], стр. 29).

Не използвайте NightShot plus на светли места. Това може да причини повреда.

#### **Настройка на експонацията за освете ни откъм гърба обекти**

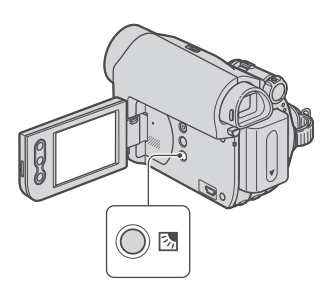

За да настроите експонацията за осветени откъм гърба обекти, натиснете BACK LIGHT, за да изведете **».** Натиснете BACK LIGHT отново, за да отмените функцията.

## **За да записвате в огледален режим**

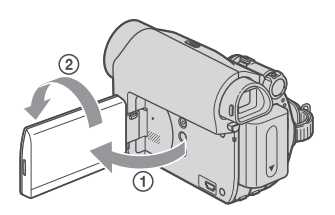

Отворете LCD панела 2 на 90 градуса спрямо видеокамерата (1), след което го завъртете на 180 градуса спрямо обектива (2).

#### **Съвети**

На LCD екрана се появява огледално изображение на обекта, но когато бъде записано, изображението ще бъде нормално.

## **Възпроизвеждане**

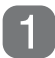

**Преместете ключа POWER по посока на стрелката неколкократно, за да светне лампичката PLAY/EDIT.**

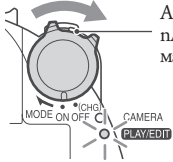

 Ако ключът POWER е в положение OFF (CHG), плъзнете го, като едновременно натискате малкия зелен бутон.

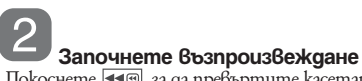

Докоснете < . за да превъртите касетата до желаното място, а после докоснете ■, за да започнете възпроизвеждане.

Превключва между възпроизвеждане и пауза при докосване.\*

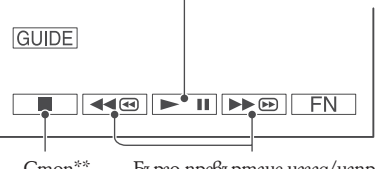

Стоп\*\* Бързо превъртане назад/напред

\*Възпроизвеждането спира автоматично, ако останете в режим пауза повече от 3 минути.

#### **Настройка на силата на звука**

Докоснете  $F_N$  [PAGE1] – [VOL], след това регулирайте с помощта на  $\boxed{-}$   $\boxed{+}$ .

#### **Търсене на сцена по време на възпроизвеждане**

 $\Pi$ окоснете и задръжте  $\blacktriangleright\heartsuit$   $\blacktriangleright\heartsuit$  по време на възпроизвеждане (Picture Search) или  $\blacktriangleright\heartsuit$   $\blacktriangleright\heartsuit$ докато превъртате касетата напред или назад (Skip Scan).

#### **Съвети**

Можете да възпроизвеждате в различни режими ([-- VAR.SPD PB], стр. 33).

## **Използване на функциите за насочване (USAGE GUIDE)**

Можете лесно да изберете желаните екрани за настройка посредством функциите за насочване (USAGE GUIDE)

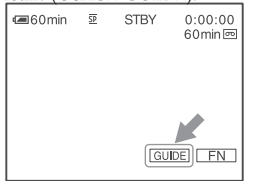

Вашата видеокамера има две функции за насочване, показани по-долу.

- **SHOOT GUIDE** Отвежда ви до екраните за настройка, свързани със  $\frac{3 \text{ anuca}}{\text{DISP}}$   $\frac{3 \text{ anuca}}{\text{Dos}}$ Позволява ви да провери те значението на всеки
	- индикатор, който се появява на LCD екрана. Вижте стр. 73 за подробности.

## **1 Докоснете [GUIDE].**

#### **2 Изберете желаната опция.**

Например запис на нощни гледки Докоснете [SHOOT GUIDE] - [SELECT SCENE] – [PAGE-]/[PAGE-], за да изведете надписа [To keep the mood of a night view] (За да запазите настроението на нощната гледка).

### **3 Докоснете [SET].**

Появява се желаният екран за настройка. Задайте настройката според това какво искате да направите.

Настройки, недостъпни по време на операция Easy Handycam

#### **По време на операция Easy Handycam**

някои опции не са достъпни. Ако се опитате да извършите настройка, която ви е необходима, но е недостъпна, докоснете [SET], за да изведете екранна инструкция. Изпълнете инструкцията, за да отмените операция Easy Handycam и после изберете настройката.

#### **Съвети**

Ако [SET] не е изведен на стъпка 3, следвайте инструкциите на екрана.

## **Търсене на начална точка**

Уверете се, че лампичката CAMERA е светнала (стр. 19).

**Търсене на последната сцена от последния запис (END SEARCH).**

[END SCH] (END SEARCH) няма да работи, след като сте извадили касетата, на която сте записвали.

#### **Докоснете -- - [PAGE1], след това докоснете [END SCH]--.**

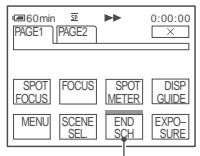

Докоснете отново тук , за да отмените операцията.

Последната сцена от последния запис се възпроизвежда за около 5 секунди и видеокамерата влиза в режим готовност от мястото, където свършва последния запис.

#### **Забележка**

[END SСH] няма да работи правилно, когато има празно място между различните записи.

#### **Съвети**

Тази операция е възможна и когато ключът POWER е в позиция PLAY/EDIT.

#### **Търсене на начална точка (Продължение) Ръчно търсене (EDIT SEARCH)**

Може да търсите началната точка, в която да започнете следващия запис, докато наблюдавате картината на екрана. По време на търсенето не се възпроизвежда звук.

1 Докоснете <sup>FN</sup> - **ГРАСЕ11--[MENU].**

2 Изберете <del>( CДМЕР</del>А SET) по-<br>средством <del>∴ | → |</del>, след това **средством**  $\Box$ **докоснете [EXEC].**

**3 Изберете [EDITSEARCH] посредством** <u>**⊥ ∃** , след това</u> **докоснете [EXEC].**

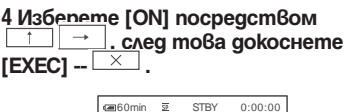

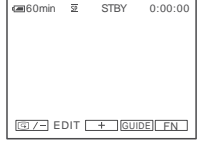

**5** Натиснете и задръжте  $\boxed{\text{G}/\text{-}}$  (за **да превъртите назад)/ (за да превъртите напред) и отпуснете на мястото, откъдето желаете за започне записа.**

**Преглед на последната записана сцена (Rec review)**

Можете да прегледате за около 2 секунди от сцената, която сте записали, точно преди да спрете касетата.

1 Докоснете <u>| FN |</u> [PAGE1] --**[MENU].**

**2 Изберете (CAMERA SET) посредством , след това докоснете [EXEC].**

**3 Изберете [EDITSEARCH] посредством <del><u>∴</u>** <del>→</del> , след това</del> **докоснете [EXEC].**

## 60min STBY 0:00:00 **4 Изберете [ON] посредством , след това докоснете**   $[EXEC] - \overline{\times}$ .

#### **5 Докоснете**

Ще се възпроизведат последните няколко секунди от сцената, която сте записали последно. След това вашата видеокамера ще премине в режим на готовност

GIZ- EDIT [+ GUIDE] FN

## **Възпроизвеждане на картина на телевизор**

Можете да свържете вашата видеокамера към входния жак на телевизор или видеорекордер, kamo използвате A/V свързващия кабел (-) или A/V свързващия кабел с S VIDEO (-). Свържете вашата видеокамера към контакта, като за тази операция използвате приложения променливотоков адаптер (стр. 10). Обърнете се за справка и към инструкциите за експлоатация на устройствата, които ще свързвате.

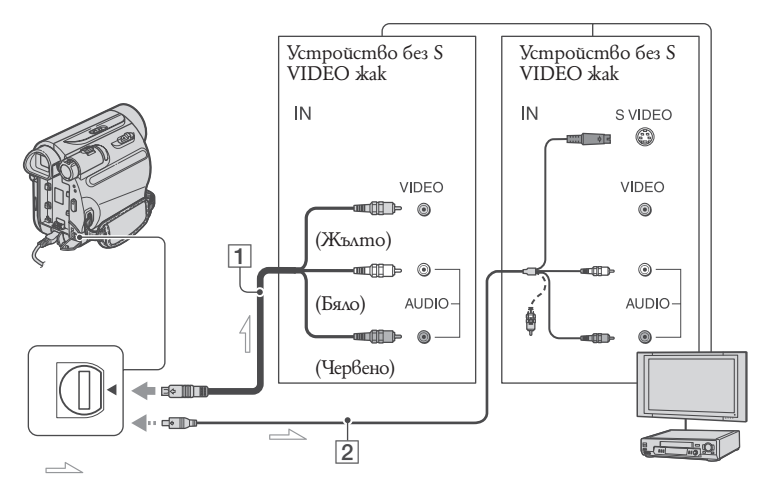

#### **1 А/V свързващ кабел (приложен)**

Свържете към входния жак на друго устройство.

#### **2 А/V свързващ кабел с S VIDEO (не е приложен)**

Когато свързвате друго устройство през S VIDEO жака, като използвате А/V свързващия кабел с S VIDEO жак (не е приложен), изображенията се възпроизвеждат по-достоверно, отколкото чрез приложения А/V кабел.

Свържете белия и червения жакове (ляв и десен аудио канал) и S VIDEO жака (S VIDEO канал) на А/V свързващия кабел (не е приложен). В този случай жълтият (стандартен видео канал) жак не е необходим. Само S VIDEO връзката няма да възпроизведе звук.

#### **Съвети**

Можете да изведете времевия код на телевизионния екран, като зададете [DISP OUTPUT] в положение [V-OUT/LCD] (стр. 42).

## **Когато свързвате видеокамерата към телевизор през видеорекордер**

Свържете вашата видеокамера към LINE IN гнездото на видеорекордера. Поставете селектора за входен сигнал на видеорекордера в положение LINE (VIDEO 1, VIDEO 2 и др.), ако видеорекордерът е снабден с такъв селектор.

#### **Когато вашият телевизор е моно (Когато вашият телевизор има само едно входно аудио гнездо)**

Свържете жълтия жак на А/V свързващия кабел към входното видео гнездо и свържете белия (ляв канал) или червения (десен канал) жак към входното аудио гнездо на вашия телевизор или видеорекордер.

#### **Ако вашият телевизор или видеорекордер имат 21-пинов адаптер (EUROCONNECTOR).**

Необходим ви е 21-пинов адаптер, за да свържете вашата видеокамера към телевизора и да прегледате записаните изображения. Този адаптер е създаден само за употреба като изход.

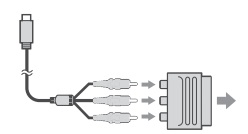

## **Използване на опциите в менюто**

#### **1 Преместете ключа POWER по посока на стрелката, така че да светне съответната лампичка.**

Лампичка CAMERA: настройки за запис на касета.

Лампичка PLAY/EDIT: настройки за възпроизвеждане/редактиране.

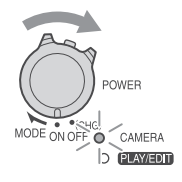

#### **2 Докоснете LCD екрана, за да изберете съответната опция.**

Неактивните опции ще бъдат оцветени в сиво.

#### **За да използвате оперативните бутони на PAGE1/PAGE2/PAGE 3 по време на нормална операция**

За подробности относно тези бутони вижте стр. 29.

1 Докоснете  $F_N$ 

2 Докоснете желаната страница.

3 Докоснете желания бутон.

4 Изберете желана настройка, след това докоснете  $\overline{OK}$  –  $\times$  (затваряне).

#### **Забележка**

За някои настройки не е необходимо да  $qokoc6ame$   $\boxed{OK}$ .

#### **За да използвате опциите на менюто.**

За да използвате опциите на менюто, вижте стр. 36.

1 Докоснете FN - [MENU] на [PAGE 1]. Появява се началният екран на менюто.

2 Изберете желаното меню

Докоснете  $\boxed{+}$   $\boxed{+}$ , за да изберете опция; след това докоснете [EXEC]. (Процесът в стъпки 1 и 2 е същият, като в стъпка 3 ).

- 3 Изберете желаната опция.
- 4 Променете опцията.

След приключване на настройките, натиснете  $\boxed{\times}$  (затваряне), за да скриете екранното меню. Всяко докосване на [-- RET.], Ви връща на предишния екран.

### **За да използвате опциите на менюто по време на операция Easy Handycam.**

1 Докоснете  $F_{\text{N}}$ .

2 Изберете желаното меню.

Докоснете [MENU], след това изберете желаното меню.

3 Променете опцията.

След приключване на настройките натиснете  $\boxed{\times}$  (затваряне).

#### **Забележка**

Отменете операцията Easy Handycam, за да работите с опциите в менюто нормално. Използване на менюто

## **Оперативни бутони**

Достъпните оперативни бутони варират в зависимост от това коя лампичка свети и какво е изведено на дисплея (PAGE).

Настройките по подразбиране са маркирани  $c -$ 

Индикатори в скоби се появяват, когато съответната опция е избрана.

Достъпните функции по време на работа в режим Easy Handycam, са маркирани със \*.

**За подробности относно работа с бутоните вижте стр. 28.**

## **Когато лампичката CAMERA свети**

## **[PAGE1]**

### **SPOT FOCUS (Точков фокус)**

Може да избирате и настройвате фокус на точка, намираща се на обект, който не е разположен в центъра на екрана.

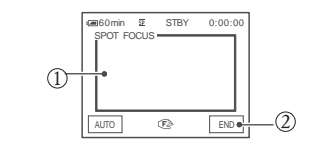

1 Докоснете точката на екрана в която искате да фокусирате.  $\Pi$ оявява се -

2 За да настроите фокуса автоматично, докоснете [AUTO] или настройте

[FOCUS] на [AUTO].

#### **Забележка**

Ако изберете [SPOT FOCUS], [FOCUS] автоматично се настройва на [MANUAL] (ръчно).

#### **FOCUS**

Може за настройвате фокуса ръчно. Изберете тази опция, когато искате да фокусирате върху определен обект.

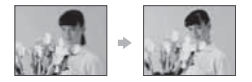

#### 1 Докоснете [MANUAL].

2 Продължавайте да докосвате (фокусиране върху близък обект)/ + ■ (фокусиране върху далечен обект), докато постигнете верен фокус. Когато фокусът не може да бъде настроен на по-близо, се появява , а когато не може да бъде настроен на по-далече, се появява  $\blacksquare$ . За да настроите фокуса автоматично, натиснете [AUTO] на стъпка OK

#### **Забележка**

Минималното възможно разстояние между видеокамерата и обекта, докато поддържате остър фокус е около 1 см. за широк ъгъл и около 80 см. за телеснимка

#### **Съвет**

По-лесно е да фокусирате обект като движите лоста power zoom към Т (телефото), след което към W (широк ъгъл), за да настроите zoom-a на записа. Когато искате да снимате близък обект, преместете лоста на power zoom към W (широк ъгъл), след което настройте фокуса.

#### **Точково измерване (Гъвкаво точково измерване)**

Може да настроите и фиксирате експонацията към даден обект, така че той да бъде записан с подходяща яркост, дори когато има голям контраст между обекта и фона, като например обект, осветен от сценични прожектори.

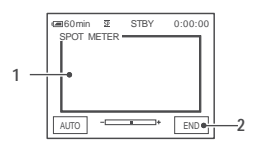

1 Докоснете точката, в която искате да фиксирате и настроите експонацията на екрана.

- Се появява

2 За да върнете настройката към автоматична експонация, докоснете [AUTO] или настройте [EXPOSURE] в положение [AUTO].

#### **Забележка:**

Ако изберете [SPOT METER], опцията [EXPOSURE] автоматично се задава в положение [MANUAL].

#### **DISP GUIDE (Ръководство на дисплея)\***

Вижте стр. 72.

#### **MENU\***

Вижте стр. 36.

#### **SCENE SEL. (Избор на сцена)**

Можете ефективно да записвате картини в различни ситуации с помощта на функцията SCENE SEL.

#### AUTO

Изберете тази опция, за да можете да записвате без функцията [SCENE SEL.].

## **TWILIGHT\* ( )**

Изберете, за да запазите атмосфера на смрачаване в обектите от фона на снимката.

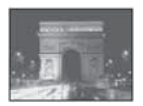

## **SUNRSSUNST\* (Изгрев и залез слънце)**

Изберете тази опция, за да запазите атмосфера на изгрев или залез.

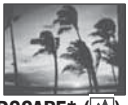

#### **LANDSCAPE\* ( )**

Изберете тази опция, за да можете ясно да снимате отдалечени обекти. Тази опция също така предотвратява нежеланото фокусиране върху стъкло или метална мрежа на прозорец, намиращ се между камерата и обекта.

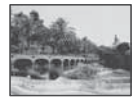

### **PORTRAIT (Soft portrait) ( )**

Изберете тази опция, за да може обектите да изпъкват на преден план, например цветя или хора, като в същото време фонът остава леко замъглен.

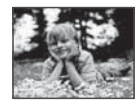

## **SPOTLIGHT\*\* ( )**

Изберете тази опция, за да избегнете прекаленото избледняване на лицата на хората, когато са осветени от силна светлина.

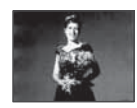

## **SPORT\*\* (Sports lesson) ( )**

Изберете тази опция, за да сведете до минимум трептенето на камерата, когато снимате бързо движещи се обекти.

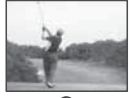

## **SNOW\* ( )**

Изберете тази опция, когато заснемате при наличие на много ярко бяло като например на ски писта. В противен случай снимките може да се окажат твърде затъмнени.

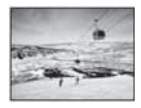

## **BEACH\*\* ( )**

Изберете тази опция, за да предотвратите затъмняване на лицата на хората от отразена силна светлина, като например на плажа през летен ден.

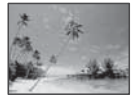

Опциите, отбелязани с една звездичка (\*) могат да бъдат настройвани така, че да позволяват фокусиране само върху обекти, намиращи се на близко разстояние. Опциите, отбелязани с две звездички (\*\*) могат да бъдат настройвани така, че да позволяват фокусиране върху далечни обекти.

## **END SCH (End Search)**

Вижте стр. 24.

## **EXPOSURE (Експонация)**

Можете да настройвате яркостта на картината ръчно. Регулирайте яркостта, когато обектът е прекалено ярък или затъмнен.

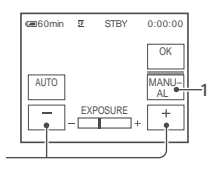

1 Докоснете [MANUAL].

 $\mathfrak{p}$ 

Появява се .

2 Настройте експонацията като докосвате  $+$  .

За да върнете автоматичната настройка, докоснете [AUTO].

## **[PAGE2]**

#### **FADER (Преливане)**

Можете да добавяте следните ефекти към текущо записващата се картина.

1 Изберете желания ефект в режим на готовност (въвеждане) или режим на запис (извеждане), след това докоснете  $\boxed{\text{OK}}$  –

2 Натиснете REC START/STOP.

Индикаторът FADER спира да мига и изчезва, когато добавянето на ефекта е завършено.

За да отмените [FADER] преди да стартирате операцията, докоснете [-- OFF] на стъпка 1.

Ако натиснете веднъж REC START/STOP, настройката се отменя.

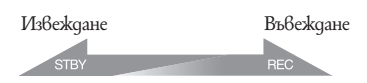

## **WHITE**

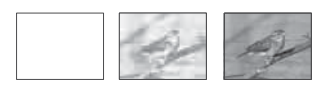

#### **BLACK**

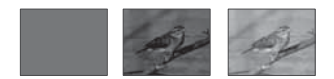

#### **MOSC. FADER**

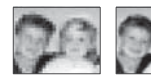

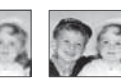

#### **MONOTONE**

При въвеждане на изображението картината постепенно се променя от чернобяла в цветна.

При извеждане изображението то постепенно се променя от цветно в чернобяло.

#### **WHT BAL (Баланс на бялото)**

Можете да настройвате цветовия баланс съгласно яркостта на средата, в която записвате.

### **AUTO.**

Балансът на бялото се настройва автоматично.

## **OUTDOOR ( ) (На открито)**

Балансът на бялото се настройва така, че да отговаря на заснемане в следните условия: - На открито

- При нощни сцени, неонови светлини и фойерверки

- При изгреви и залези

- При дневна светлина и флуоресцентно осветление

#### **INDOOR (В помещения)**

Балансът на бялото се настройва така, че да отговаря на заснемане в следните условия:

- В закрити помещения

- На празненства или в студио, където светлинните условия се сменят често.

 - При осветление от видео лампи, натриеви лампи или обикновени електрически крушки. Оперативни бутони (продължение)

### **ONE PUSH ( ) (Едно натискане)**

Балансът на бялото ще бъде настроен съгласно заобикалящата светлина. 1 Докоснете [ONE PUSH].

2 Фокусирайте върху бял обект, като например лист хартия, докато той изпълни изцяло кадъра при същите светлинни условия, при които ще снимате.

3 Докоснете №⊿

започва да мига бързо. Когато балансът на бялото е настроен и запазен в паметта. индикаторът спира да мига.

#### **Забележки**

Не клатете видеокамерата, докато мига бързо.

Ако ⊵⊿премигва бавно, то балансът на бялото не може да бъде настроен.  $A$ ко  $\square$  проср<u>ужава</u> да мига, дори и когато сте докоснали  $\overline{\text{OK}}$ , настройте [WHT BAL] на положение [ AUTO].

#### **Съвети**

Когато сменяте батерията, докато сте избрали [AUTO] или изнасяте видеокамерата си навън след като сте били дълго вътре, използвайте режим [EXPOSURE] (или обратното), изберете [AUTO] и насочете камерата към близък бял обект за около 10 секунди, за да може цветовият баланс да се настрои добре.

Когато балансът на белия цвят е бил настроен с помощта на [ONE PUSH] ако промените натройките [SCENE SEL.] или изнесете видеокамерата навън след като сте престоли дълго вътре или обратното, се налага отново да извършите процедура [ONE PUSH], за да регулирате баланса на белия цвят.

#### **BEEP**

#### **1** ON

Когато започнете/ спрете записване или работите с активния панел, прозвучава звук.

#### **OFF**

Изключва звука.

## **CLOCK SET (Настройка на часовника) \***

Вижте стр. 13.

### **LCD BRT (Яркост на LCD екрана)**

Можете да настройвате яркостта на LCD екрана. Записваната картина няма да се повлияе от тази операция.

Настройте яркостта с помощта на -/-.

### **Когато лампичката PLAY/EDIT свети**

Можете да използвате бутоните за видео операции (-/-/-/-) на всяка страница.

## **[PAGE1]**

**MENU\***

Вижте стр. 36.

**VOL\* (Звук)**

Вижте стр. 22

**END SCH (Край на търсенето)**

Вижте стр. 24.

**DISP GUIDE\* (Ръководство на дисплея)**

Вижте стр. 72.

## **[PAGE2]**

### **DATA CODE\* (Данни)**

По време на възпроизвеждане се извежда информацията, която е автоматично записана по време на запис.

#### **OFF.**

Данните се скриват от дисплея CAM DATA (По-долу) Извежда информация относно настройките на камерата.

#### **DATE/TIME**

Извежда информация за дата и час.

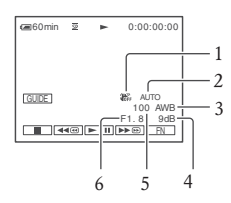

- 1 Изключена функция SteadyShot
- 2 Експонация
- 3 Баланс на бялото
- 4 Увеличение
- 5 Скорост на затвора
- 6 Стойност отвора

#### **Забележки**

В дисплея с данни [DATE/TIME], датата и часът се извеждат в една и съща област на дисплея. Ако записвате картина без да сте настроили часовника, ще се появят  $[--1]$ и [--:--:--].

По време на Easy Handycam операция, можете да зададете само [DATE/TIME]

### **BEEP**

Вижте стр.32.

#### **CLOCK SET**

Вижте стр.13

## **[PAGE3]**

#### **V SPD PLAY (Променлива скорост на възпроизвеждане)**

Можете да възпроизвеждате движещи се изображения в различни режими.

1 Докосвайте следните бутони по време на възпроизвеждане.

**33**

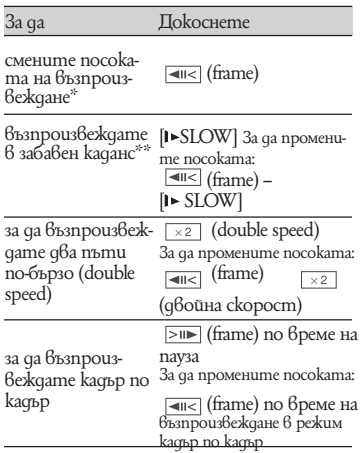

\* Възможно е да се появят хоризонтални линии отгоре, отдолу или в центъра на екрана. Това не е неизправност.

\*\* Изображения, извеждани чрез - DV интерфейс (i.LINK) не могат да бъдат възпроизвеждани гладко в режим на забавен каданс.

#### 2 Докоснете [  $\rightleftharpoons$  RET. →  $\frac{\times}{\times}$

За да се върнете към режим на нормално възпроизвеждане, докоснете **| II** (Play/Pause) два пъти (веднъж от режим на възпроизвеждане кадър по кадър).

#### **Забележки**

Няма да чуете записания звук. Може да видите мозаечни изображения от по-рано възпроизведената картина.

## **AUD DUB CTRL (Презапис на звук)**

Използвайки вградения стерео микрофон (стр. 68), можете да добавите звук към касета, която вече е записана в 12-битов режим (стр. 41), без да изтривате оригиналния звук.

#### **Забележки**

Не можете да записвате допълнителна аудио пътечка:

- Когато касетата е записана в 16-битов режим (стр. 41).

- Когато касетата е записана в режим LP.

- Когато видеокамерата е свързана посредством i.LINK кабел.

- Когато касетата е записана в режим 4CH MIC на друга видеокамера.

- На празни участъци на касетата.

- Когато касетата е записана в телевизионна цветова система, различна от тази на видеокамерата (стр. 58).

- Когато капачето за защита от запис на касетата е в положение SAVE (стр. 59).

- На участъци, записани в HDV формат. Когато добавяте звук, картината няма да се изведе през жака A/V OUT. Прегледайте картината на LCD екрана или през визьора. Можете да записвате допълнителна аудио пътечка само на касета, записана с вашата видеокамера. Звукът може да се влоши, когато записвате аудио сигнал на касета, записана с друга видеокамера (включително и други камери от модел DCR-HC51E/HC52E/ 53Е/HC54E).

#### **Запис на звук**

Заредете записана касета във вашата видеокамера.

1 Плъзнете неколкократно ключа POWER, за да включите лампичката PLAY/EDIT.

2 Покоснете  $\boxed{\text{P}}$  (Play/Pause), за да започнете възпроизвеждане на касетата, а после го докоснете отново в точката, в която искате да започнете запис на звука. 3 Докоснете  $\boxed{\text{FN}}$  → [PAGE3] → [A DUB  $CTRL$ ]  $\rightarrow$  [AUDIO DUB].

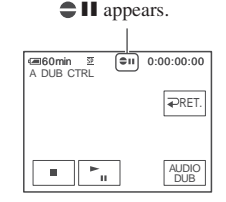

4 Докоснете  $\boxed{\blacksquare \blacksquare}$  (Play).

Видеокамерата започва да записва звук през вградения стерео микрофон. Докато записвате новия звук на стерео пътечка 2 (ST2) по време на възпроизвеждане на касетата, се появява €.

5 Докоснете (Stop), когато искате да спрете записа. За да запишете звук и на други сцени, повторете стъпка 2, за да изберете сцените, а после докоснете [AUDIO DUB]. 6 Докоснете  $\bigoplus$ RET. →  $\boxed{\times}$ .

#### **За да прослушате записания звук**

1 Започнете възпроизвеждане на касетата, върху която сте презаписали звук (стр. 22).  $2 \text{ Dokocneme}$   $\boxed{\text{FN}}$   $\rightarrow$  [PAGE1]  $\rightarrow$  [MENU] 3 Изберете (PLAYER SET) за модели DCR-HC51E/HC53E или 13а модел DCR-HC52E/HC54E след това докоснете , за да изберете [AUDIO MIX], след това докоснете [EXEC].

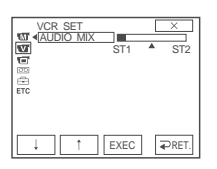

4 Покоснете  $\boxed{+}$   $\boxed{+}$ , за да регулирате баланса на оригиналната звукова пътечка (ST1) и новия звук (ST2), а после докоснете [EXEC].

#### **Забележки**

Оригиналният звук (ST1) се извежда при настройка по подразбиране.

**REC CTRL (Контрол на записа) (DCR-HC52E/HC54E)**

Вижте стр. 45.

**LCD BRT (Яркост на еркрана)**

Вижте стр. 33.

## **Опции в менюто**

Достъпните опции в менюто (•) се различават в зависимост от позицията на лампичката. Тези функции се включват автоматично в режим Easy Handycam (стр. 17).

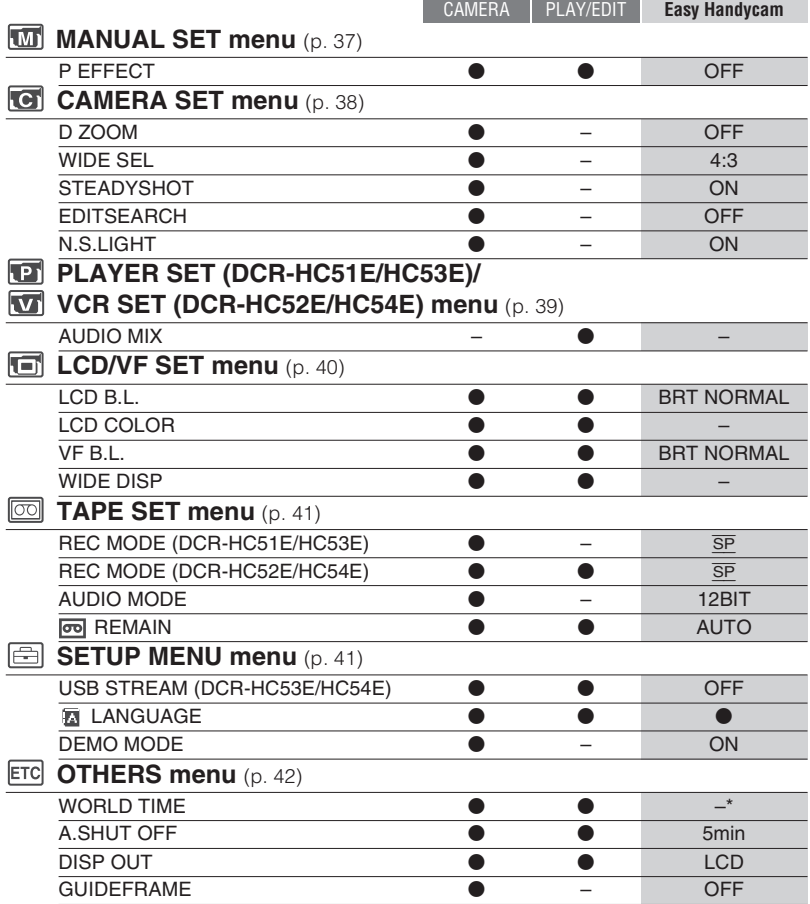

\* Стойностите, зададени преди операция Easy Handycam, ще се запазят в режим Easy Handycam.
$\overline{\mathbf{M}}$ 

# **MANUAL SET меню (Меню за ръчни настройки)**

## **-- P EFFECT и т.н.**

Настройките по подразбиране са маркирани с --. Индикаторите в скоби се появяват, когато дадена опция е избрана.

**Вижте стр. 28 за подробности относно избиране на опции от менюто.**

## **P EFFECT (Ефект на картината)**

Можете да добавяте специални ефекти към картината по време на запис или възпроизвеждане. Появява се --.

**-- OFF.**

Не се използват настройките [P EFFECT]. **NEG.ART**

Цветността и яркостта са обърнати (негатив).

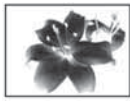

## **SEPIA**

Картината е в тонове на кафявото. **B&W**

Картината е чернобяла.

## **SOLARIZE**

Картината наподобява илюстрация със силен контраст.

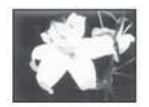

**PASTEL\*** Картината наподобява пастелна рисунка.

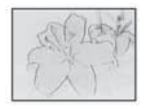

## **MOSAIC\***

Картината наподобява мозайка.

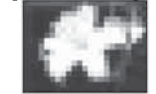

\* Не са достъпни по време на възпроизвеждане.

## **Забележки**

- Ефекти, добавени към възпроизвежданите изображения не се извеждат през DV интерфейс (i.LINK). Само оригинални изображения могат да се извеждат през този изход.
- За DCR-HC52E/HC54E: Не можете да добавяте ефекти при картини, които са записани от външен източник.

## **Съвет**

Можете да записвате картини, редактирани чрез ефекти на други видеорекордери/DVD устройства (стр. 43).

# **CAMERA SET меню (Меню за настройка на видеокамерата)**

## **- D ZOOM/WIDE SEL/STEADYSHOT и т.н.**

Настройките по подразбиране са маркирани с --. Индикаторите в скоби се появяват, когато дадената опция е избрана.

**Вижте стр. 28 за подробности относно избиране на опции от менюто.**

## **D ZOOM (Цифров zoom)**

Когато записвате на касета, можете да увеличите образа повече от 40 пъти (каквато е настройката по подразбиране). Имайте предвид, че качеството на изображението се влошава, когато използвате опцията цифров zoom.

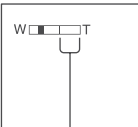

Дясната страна от лентовия индикатор показва степента на цифровото увеличение. Зоната, която искате да приближите, се появява, когато изберете нивото на приближение.

## **OFF.**

До 40-кратно оптично приближение. **80 х**

До 40-кратно оптично приближение, след което се извършва до 80-кратно цифрово приближение.

## **2000 х**

До 40-кратно оптично приближение, след което се извършва до 2000-кратно цифрово приближение.

## **WIDE SEL (Избор на широчина)**

Можете да записвате картина в пропорция, подходяща за екрана, на който тя ще бъде възпроизвеждана. За подробности вижте ръководството за експлоатация на телевизора.

## **4:3**

Стандартна настройка (Записаната картина ще бъде възпроизвеждана на телевизор 4:3).

## **16:9 WIDE ( )**

Записаната картина ще бъде възпроизведена на 16:9 широкоекранен телевизор в режим пълен екран.

Когато възпроизвеждате картина на LCD екрана/ визьора в режим 16:9 [16:9 WIDE].

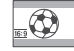

 Когато възпроизвеждате картина на 16:9 широкоекранен телевизор \*.

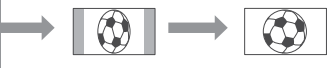

 Когато възпроизвеждате картина на стандартен телевизор \*\*

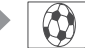

\* Картината се появява на цял екран, когато широкоекранният телевизор превключи в режим на пълен екран.

Възпроизвеждане в режим 4:3. Когато възпроизвеждате картина, записана в режим широк екран, тя се появява така, както изглежда на LCD екрана или визьора.

## **STEADYSHOT**

Компенсира трептенето на камерата (настройката по подразбиране е ON). Настройте [STEADYSHOT] в положение [OFF] ( ), когато използвате статив (не е приложен) или широкоъгълен обектив (не е приложен).

## **EDITSEARCH**

## **OFF.**

На LCD екрана не се извежда или .

## **ON**

На LCD екрана се извежда  $\boxed{\text{G}/\text{-}}$  и  $\boxed{\text{+}}$  и функциите EDITSEARCH, както и Rec review стават достъпни (стр. 24).

## **N.S.LIGHT (Светлина при нощни снимки)**

Когато при запис използвате функцията NightShot plus (стр. 20), картината, която записвате, може да бъде по-ясна, ако настроите функцията, излъчваща инфрачервена светлина (невидима) [N.S.LIGHT] в положение [ON] (настройката по подразбиране).

Не покривайте инфрачервения порт с пръсти или други предмети (стр. 68). Свалете преобразуващия обектив (не е приложен), ако е прикрепен. Максималното разстояние при използването на функцията [N.S.LIGHT] е около 3 метра.

## **Съвет**

Ако записвате обекти на тъмни места, като например нощни сцени или под лунна светлина, задайте [N.S.LIGHT] в положение [OFF]. По този начин ще направите цветовете на изображението по-дълбоки.

# **PLAYER SET/ VCR SET меню**

## **AUDIO MIX**

Менюто PLAYER SET е за модели DCR-HC51E/HC53E, а менюто VCR SET – за модели DCR-HC52E/HC54E:

## **AUDIO MIX**

Вижте стр. 35

# **LCD/VF SET MeHЮ** (Меню за настройка на дисплея)

## **LCD B.L./LCD COLOR/VF B.L. и т.н.**

Настройките по подразбиране са маркирани с . Индикаторите в скоби се появяват,

когато дадена опция е избрана.

**Вижте стр. 28 за подробности относно избиране на опции от менюто.**

## **LCD B.L (Осветеност на дисплея)**

Можете да настройвате осветеността на задното осветяване на LCD екрана. Записваните изображения няма да се променят от тази операция.

#### **BRT NORMAL**

Стандартна осветеност **BRIGHT**

Осветеността на LCD екрана се увеличава.

Когато свържете Вашата видеокамера към външен източник на захранване, настройката [BRIGHT] се задава автоматично. Когато изберете [BRIGHT], зарядът на батерията слабо намалява по време на запис.

## **LCD COLOR**

Можете на настройвате цветността на LCD екрана с помощта на  $| \cdot |$   $| \cdot |$ Записаната картина няма да бъде повлияна от тази настройка.

Hucka иветност **A** Bucoka иветност

## **VF B.L. (Яркост на визьора)**

Можете да настройвате яркостта на визьора. Този ефект няма да се отрази на записаното изображение.

## **BRT NORMAL**

Стандартна осветеност **BRIGHT** Яркостта на визьора се увеличава.

#### **Забележки**

Когато свържете Вашата видеокамера към външен източник на захранване, настройката [BRIGHT] се задава автоматично.

## **WIDE DISP (Широчина на дисплея)**

Можете да изберете начина, по който картина с пропорция 16:9 се извежда на LCD екрана или на визьора, като настроите [WIDE SEL] в положение [16:9 WIDE]. Този ефект няма да се отрази на записаното изображение.

## **LETTER BOX**

Нормална настройка (Стандартен тип дисплей)

## **SQUEEZE**

Разширява картината по вертикала, когато се появят черни ивици в долния и горния край на екран при пропорция 16:9.

# **TAPF SFT меню**

**(Меню за настройка на касетата)**

## **- REC MODE/AUDIO MODE/REMAIN**

Настройките по подразбиране са маркирани с . Индикаторите в скоби се появяват, когато дадена опция е избрана. Вижте стр. 28 за подробности относно избиране на опции от менюто.

**REC MODE (Режим на запис)**

## **SP (SP)**

Записва на касета в режим SP (Стандартно възпроизвеждане).

## **LP (LP)**

Увеличава времето на запис до 1.5 пъти в сравнение с режим SP (Удължено възпроизвеждане).

## **Забележки**

Ако записвате в режим LP, картината може да се появи със смущения, подобни на мозайка или звукът да бъде неясен, когато възпроизвеждате касетата на други видеокамери или видеорекордери.

Когато записвате в режим SP и в режим LP на една касета, възпроизведената картина може да има смущения и броячът може да не отчита коректно между сцените.

## **AUDIO MODE**

## **12BIT**

Записва в режим 12-bit (два стерео звука). **16BIT ( ).**

Записва в режим 16-bit (един стерео звук с високо качество).

## **EXAIN**

## **AUТO**

Извежда индикатора за оставащо време на касетата за около 8 секунди при ситуации като описаните по-долу.

Когато настроите ключа POWER на

PLAY/EDIT или CAMERA при поставена касета.

Когато докоснете <u>► II</u> (възпроизвеждане/пауза)

## **ON**

Винаги извежда индикатора за оставащо време на касетата.

# **EaseT UP MENU меню (Меню за настройки)**

## **- USB STREAM/LANGUAGE и т.н.**

**Вижте стр. 28 за подробности относно избиране на опции от менюто.**

## **USB STREAM**

Можете да гледате картините, изведени на екрана на видеокамерата Ви и на Вашия компютър (USB Streaming) посредством USB кабел. За подробности вижте "Ръководство за първи стъпки" на приложения CD-ROM (стр. 50).

## **LANGUAGE**

Можете да изберете езика, който да бъде използван на LCD екрана. Видеокамерата предлага [ENG[SIMP]] (опростен английски), ако не можете да откриете Вашия майчин език измежду опциите.

## **DEMO MODE**

Настройката по подразбиране е [ON]. Това Ви позволява да видите демонстрация за около 10 минути, след като сте извадили касетата от видеокамерата и сте преместили ключа POWER надолу, така че да светне лампичката CAMERA.

## **Съвети**

Демонстрацията ще бъде прекратена в ситуации, като тези, описани по-долу. - Когато докоснете екрана по време на демонстрация. (Демонстрацията ще се възобнови след около 10 минути).

- Когато поставите касета.

- Когато ключът POWER не е в положение CAMERA.

# **OTHERS меню**

**(Меню разни)**

## **WORLD TIME/ BEEP и т.н.**

Настройките по подразбиране са маркирани с ▶.

с . **Вижте стр. 28 за подробности относно избиране на опции от менюто.**

## **WORLD TIME**

Когато използвате Вашата видеокамера в чужбина, можете да настроите времевата разлика, като докосвате  $\Box$ часовникът ще бъде настроен в зависимост от времевата разлика. Ако настроите времевата разлика на 0, часовникът се връща в първоначално сверения час

## **A. SHUT OFF (Автоматично изключване)**

Видеокамерата се изключва автоматично, ако не работите с нея за повече от приблизително 5 минути.

NEVER

Изключва функцията автоматично изключване.

## **Забележки**

Когато включите Вашата видеокамера към контакта, функцията [A. SHUT OFF] автоматично се задава в положение [NEVER].

## **DISP OUT (Изходен дисплей)**

## **LCD**

Извежда екранни показатели, като например брояч на LCD екрана и визьора.

## **V-OUT/ LCD**

Извежда екранни показатели, като например брояч на телевизионния екран, LCD екрана и визьора.

## **GUIDEFRAME**

Можете да изведете рамката и да проверите дали обекта е хоризонтален или или вертикален посредством настройки [GUIDEFRAME] в позиция [ON]. Рамката не се записва. Натиснете DISP/BATT INFO, за да накарате рамката да изчезне.

## **Съвети**

Поставянето на обекта на пресечната точка на рамката прави балансирана композиция.

# **Презапис на видеорекордер или DVD/ HDD рекордери**

Можете да презаписвате изображения, възпроизведени на вашата видеокамера, на други записващи устройства (например видеорекордери или DVD/HDD рекордери).

Можете да свържете вашата видеокамера към видеорекордер или DVD/HDD рекордер посредством A/V свързващ кабел (–),A/V свързващ кабел с S VIDEO (–) или i.LINK кабел (–). Включете вашата видеокамера към контакта, като използвате приложения АС адаптер (стр. 10). Обърнете се за справка и към инструкциите за експлоатация, приложени към устройствата,

които ще свързвате.

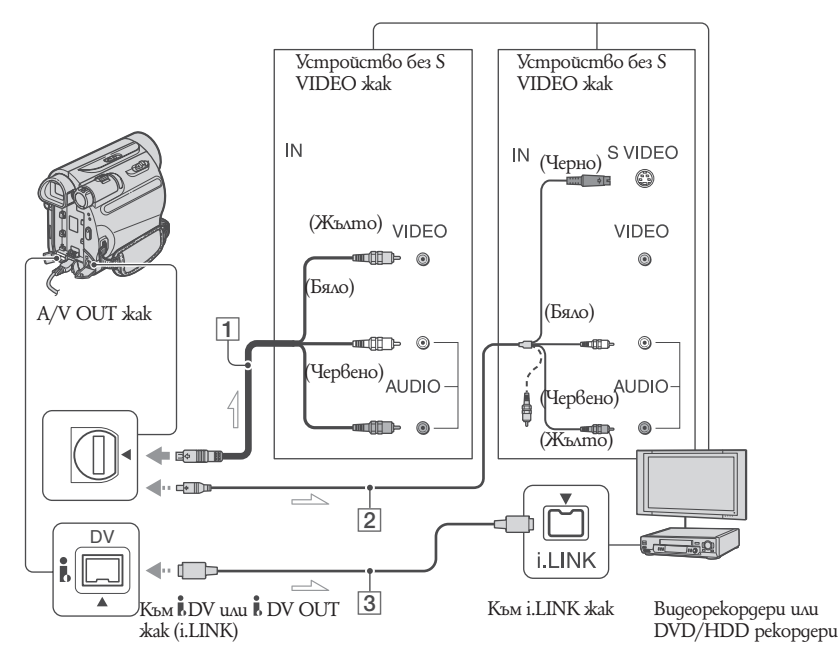

 $\implies$ : направление на сигнала

## **1 А/V свързващ кабел (приложен)**

Свържете входния жак към друго устрой $cm60$ 

## **2 А/V свързващ кабел с S VIDEO (не е приложен)**

Когато свързвате друго устройство през S VIDEO жака, като използвате А/V свързващия кабел с S VIDEO жак (не е приложен), изображенията се възпроизвеждат по-достоверно, отколкото чрез приложения А/V кабел. Свържете белия и червения жакове (ляв и десен аудио канал) и S VIDEO жака (S VIDEO канал) на А/V свързващия

кабел (не е приложен). В този случай жълтият (стандартен видео канал) жак не е необходим. Само S VIDEO връзката няма да възпроизведе звук.

## **3 i.LINK (не е приложен)**

Използвайте i.LINK кабел, за да свържете видеокамерата към друго устройство, снабдено с i.LINK жак. Видео и аудио сигналите се предават цифрово, извеждайки висококачествено изображение и звук. Обърнете внимание, че не можете да извеждате изображение и звук отделно.

## **Забележки**

- Когато свързвате видеокамерата към моно устройство, свържете жълтия жак на А/V свързващия кабел към входното видео гнездо и свържете белия (ляв канал) или червения (десен канал) жак към входното аудио гнездо на устройството.
- Когато свързвате устройство чрез A/V свързващия кабел, настройте [DISP OUT] на [LCD] (настройка по подразбиране) (стр. 42).

## **1 Подгответе видеокамерата за възпроизвеждане.**

Заредете записана касета. Преместете ключа POWER неколкократно, за да включите лампичката PLAY/EDIT.

## **2 Заредете носителя за запис в записващото устройство.**

Ако вашето записващо устройство има селектор за входен сигнал, задайте го на съответния вход (например видео вход1, видео вход2).

**3 Свържете вашата видеокамера към записващото устройство (видеорекордер или DVD/HDD рекордер) посредством А/V свързващ кабел (приложен) --, А/V свързващ кабел с S VIDEO (не е приложен) -- или i.LINK кабел (не е приложен) --.**

Свържете видеокамерата към входните жакове на записващото устройство.

## **4 Започнете възпроизвеждане на видеокамерата и запис на записващото устройство.**

За подробност вижте ръководството за експлоатация, приложено към записващото ви устройство.

## **5 Когато презаписът завърши, спрете видеокамерата и записващото устройство.**

## **Забележки**

- За да запишете датата/часа и данните за настройките на камерата, когато сте свързали посредством A/V свързващ кабел, изведете ги на екрана (стр. 33).
- Следните не могат да бъдат изведени през -- DV жака (i.LINK):
	- Индикатори
	- Изображения, редактирани с помощта на [PICT EFFECT] (стр. 37).
- Когато сте свързали посредством i.LINK кабел и дадете изображението от вашата видеокамера на пауза по време на запис, записаното изображение ще изглежда назъбено.
- Когато сте свързали посредством i.LINK кабел, информацията, която се извежда по време на запис (дата/час/настройки на камерата) може да не се изведе или запише в зависимост от устройството или софтуера.

# **Запис на изображения от видеорекордер или телевизор (DCR-HC52/HC54E)**

Можете да записвате изображения и телевизионни програми от видеорекордер или телевизор на лента или пък да записвате сцена като неподвижно изображение на "Memory Stick Duo" посредством i.LINK кабел (не е приложен). Преди това поставете във вашата видеокамера касета или "Memory Stick Duo", на които ще бъде записвано.

Можете да свържете вашата видеокамера към телевизор, видеорекордер и др. или към i.LINK съвместимо устройство, като използвате i.LINK кабел (не е приложен).

Свържете видеокамерата към стенен контакт посредством приложения променливотоков адаптер (стр. 10). Вижте и ръководството за експлоатация, приложено към устройствата, които ще свързвате.

## **Забележки**

Не можете да записвате на вашата видеокамера изображения от телевизор, видеорекордер и др., които нямат i.LINK жак.

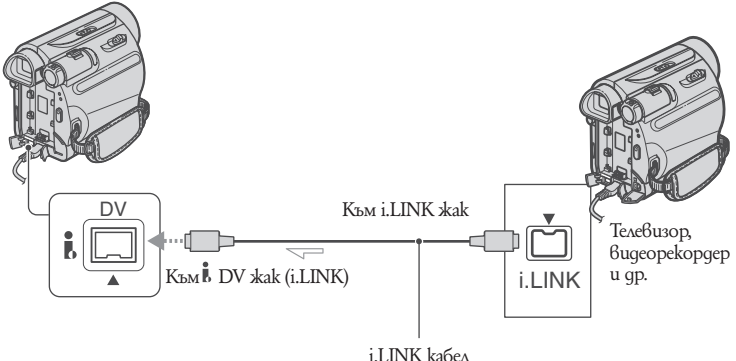

 $\implies$ : Направление на сигнала

Когато свързвате видеокамерата към друго устройство посредством i.LINK кабел, видео и аудио сигналите се предават цифрово, извеждайки висококачествено изображение и звук. Обърнете внимание, че не можете да извеждате изображение и звук отделно.

- **1 Свържете вашия телевизор или видеорекордер към видеокамерата посредством i.LINK кабел.**
- **2 Ако записвате от видеорекор дер, заредете касета.**
- i.LINK кабел
- **3 Плъзнете ключа POWER неколкократно, така че лампичката PLAY/EDIT да светне.**

Запис на изображения от видеорекордер или телевизор (DCR-HC38E)

**4 Задайте видеокамерата в ре жим пауза при запис.**

Докоснете  $\boxed{\begin{array}{c} \text{FN} \\ \text{FN} \end{array}}$  → [PAGE3] → [REC  $CTRL$  $\rightarrow$  $[REC$  PAUSE].

## **5 Започнете възпроизвеждането на видеокасетата във видеорекордера.**

Изображението, което се възпроизвежда на свързаното устройство, се появява на LCD екрана на видеокамерата.

## **6 Докоснете [REC START] в точката, в която желаете да започнете записа.**

**7 Спрете записа.** Докоснете (Stop) или [REC PAUSE].

## **8 Докоснете [ PRET] → ...**

## **Забележки**

Когато свържете видеокамерата и другите устройства посредством i.LINK кабел, се появява индикаторът -. (Този индикатор може да се появи и на свързаното устройство.)

# **Използване на компютър (DCR-HC53E/ 54E)**

Какво можете да правите с вашия Windows компютър

Когато инсталирате софтуера "Picture Motion Browser" от приложения CD-ROM на Windows komnlomъp, можете да извършвате следните операции.

## **Забележки**

Не можете да инсталирате приложения софтуер "Picture Motion Browser" на Macintosh компютър.

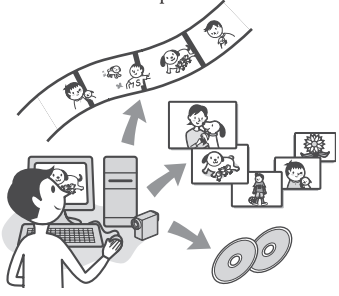

## **Основни функции**

**Прехвърляне/Гледане на движещи се изображения, записани с вашата видеокамера**

Можете да подреждате движещи се и неподвижни изображения според датата и часа на заснемане и да избирате движещи се и неподвижни изображения, които желаете да видите, като миниатюрни иконки. Тези иконки могат да бъдат увеличени и възпроизведени последователно (slide show)

#### **Редактиране на изображения, прехвърлени на компютър**

Можете да редактирате прехвърлени движещи се и неподвижни изображения на компютър.

#### **Прехвърляне на движещи се изображения от компютъра на видеокамерата.**

Можете да записвате движещи се изображения, прехвърлени от видеокамерата на компютъра, обратно на видеокамерата. Относно ръководството "Първи  $cm$ <sup>n</sup>

## **Ръководството "Първи стъпки"**

представлява наръчник с инструкции, който можете да четете на вашия компютър. Това ръководство описва основни операции от първоначалното свързване на камерата към компютъра и извършване на настройки до по-общи действия при първа употреба на софтуера "Picture Motion Browser", записан на CD-ROM-а (приложен). След като инсталирате CD-ROM-а, надписан "Инсталиране на ръководство "Първи стъпки" (стр. 48), стартирайте ръководството "Първи стъпки", след което следвайте инструкциите.

#### **Относно опцията помощ към софтуера**

Опцията помощ обяснява всички функции на приложените програми. Обърнете се към опцията помощ за по-сложните операции, след като сте прочели изцяло ръководството "Първи стъпки". За да изведете опцията помощ, щракнете върху [?] на екрана.

## **Изисквания на системата**

**Когато използвате "Picture Motion Browser"**

**Операционна система:** Microsoft Windows 2000 Professional SP4, Windows XP SP2\*, Windows Vista\*

\* Не се поддържат 64-битови и стартови издания.

Необходима е стандартна инсталация. Работата на продукта не е гарантирана, ако погорните операционни системи са обновени от предишни версии или на компютъра са инсталирани няколко операционни системи. **Процесор:** Intel Pentium III 800 MHz бърз

**Програми:** DirectX 9.0C или по-късна версия (Този продукт се базира на DirectX технология. Необходимо е да имате инсталирана DirectX).

**Звукова система:** Звукова карта, съвместима с Direct Sound.

**Памет:** 256 МВ или повече. Какво можете да правите с вашия Windows компютър (Продължение) **Хард диск:** Необходимата памет за инста-

лацията: приблизително 350 МВ.

**Дисплей:** Минимум 1024 х 768 точки **Други: –** USB порт (трябва да бъде стандартно монтиран или препоръчителен Hi-Speed USB (съвместим със USB 2.0), DV интерфейс (IEEE1394 i.LINK) (за да свържете чрез i.LINK кабела), оптично дисково устройство (Необходимо ви е CD-ROM устройство за инсталацията на "Picture Motion Browser").

## **Забележки**

- Операциите не са гарантирани за компютърна среда, която не съвпада със системните изисквания.
- Операциите не са гарантирани за всички препоръчани операционни системи. Например, други отворени или работещи в момента на заден план приложения може да ограничат операциите с продукта.
- Ако използвате лаптоп, свържете променливотоковия адаптер към мрежата. Иначе софтуерът може да не работи правилно заради функцията за спестяването на енергия.

# **Инсталиране на софтуер и ръководство "Първи стъпки" (DCR-HC53E/54E)**

Преди да свържете вашата видеокамера с компютър, трябва да инсталирате софтуера, записан на приложения CD-ROM и ръководството "Първи стъпки". Веднъж инсталиран, преинсталация не е необходима. Софтуерът, който ще инсталирате и процедурите може да се различават, в зависимост от операционната система, инсталирана на вашия компютър.

**Инсталиране на ръководството "Първи стъпки"**

## **1 Уверете се, че вашата видеока мера не е свързана към компю търа.**

## **2 Включете компютъра.**

За инсталацията влезте като Администратор. Затворете всички активни програми, преди да инсталирате софтуера.

## **3 Поставете приложения CD-ROM диск в CD устройството на вашия компютър.**

Появява се инсталационният екран.

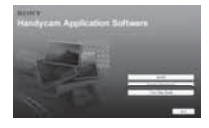

#### **Ако инсталационният екран не се появи**

1 Щракнете върху [Start], а после върху [My Computer] (за Windows 2000 щракнете два пъти върху [My Computer]). 2. Щракнете два пъти върху [SONYPICTUTIL (E:)] (CD-ROM) (име на дисково устройство)\*. Имената на дисковите устройства може да варират (като например ( Е: )), в зависимост от компютъра.

**4. Щракнете върху [FirstStepGuide].**

**5. Изберете езика, на който искате да бъде инсталирана програмата и модела на вашата видеокамера от падащото меню.**

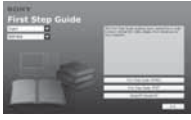

## **6. Щракнете върху [FirstStepGuide (HTML)].**

#### Инсталацията започва.

Когато се появи надпис [Save is complete], щракнете върху [OK], за да завършите инсталацията.

## **За да прочетете ръководството "Първи стъпки" в PDF формат**

На стъпка 6 щракнете върху [FirstStepGuide (PDF)].

**За да инсталирате софтуера "Adobe Reader", който ще отвори PDF файла** На стъпка 6 щракнете върху [Adobe®

Reader®].

## **Инсталиране на софтуера**

**1 Извършете стъпки от 1 до 3 в "Инсталиране на ръководството "Първи стъпки"" (стр. 48).**

- **2 Щракнете върху [Install].**
- **3 Изберете езика, на който ще бъде инсталирано приложението, след което щракнете върху [Next].**
- **4 Сложете отметка пред вашата държава/регион, след което щракнете върху [Next].**

**5 Прочетете [License Agreement] (Лицензно споразумение), отбележете [I accept the terms of license agreement ] (Приемам условията на лицензното споразумение), ако сте съгласни с тях, след което щракнете [Next]**

## **6 Следвайте инструкциите за инсталирането на софтуера.**

В зависимост от компютъра може да се наложи да инсталирате и друг софтуер (указан по-долу). Ако се появи инсталационният прозорец, следвайте инструкциите, за да инсталирате нужния софтуер.

## **Microsoft DirectX 9.0c.**

Софтуер, необходим за движещи се изображения

Рестартирайте компютъра, ако това е нужно, за да завършите инсталацията. На десктопа се появяват икони-препратки, kamo [21] (Picture Motion Browser).

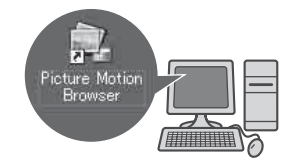

**7 Извадете CD-ROM диска от дисковото устройство на ком пютъра.**

# **Разглеждане на ръководство "Първи стъпки"**

Препоръчва се разглеждането на ръководството "Първи стъпки" да става с помощта на Microsoft Internet Explorer Ver. 6.0 или по-късна.

Щракнете два пъти върху иконата-препратка към ръководството "Първи стъпки", намираща се на десктопа.

#### **Съвети**

- $\bullet$  Moxeme също maka да го стартирате, kamo uзбереme [Start] → [Programs] ([All<br>Programs] за Windows XP) → [Sony Picture<br>Utility] → [FirstStepGuide] → nankama на вашата видеокамера → First Step Guide в<br>HTML формат.
- $\bullet$  За да разглеждате ръководството "Първи стъпки" във формат HTML, без да сте преминали през процеса на автоматична инсталация, копирайте ръководството на желания от вас език от директория [FirstStepGuide], намираща се на CD-ROM-а, върху вашия компютър и щракнете два пъти върху [Index.html].
- Обръщайте се към ръководството "Първи стъпки" в PDF формат в следните случаи:

- Когато желаете да отпечатате дадени теми от ръководство "Първи стъпки" - Когато ръководството "Първи стъпки" не се извежда коректно поради настройките на разглеждащата програма, въпреки че използвате някоя от препоръчаните операционни системи.

- Когато HTML версията на ръководство "Първи стъпки" не е инсталирана автоматично.

# **Отстраняване на проблеми**

Видове проблеми и тяхното отстраняване Ако се сблъскате с проблем по време на използването на видеокамерата, използвайте дадената по-долу таблица за отстраняването му. Ако проблемът продължава, изключете източника на захранване и се свържете с вашия доставчик или оторизиран сервиз на Sony.

- $\bullet$ Общи операции/ EasyHandycam ...............51
- ä Батерии/Източници на захранване ........51
- LCD екран/визьор ..........................................52 Касети ................................................................52
- Ä
- Запис ....................................................................53 Възпроизвеждане .............................................54
- Презапис/Редактиране/Свързване към
- други устройства...........................................54 Свързване към компютър ...........................55
- Функции, които не могат да бъдат използвани заедно ............................................55

## **Общи операции/ Easy Handycam/устройството за дистанционно управление**

#### **Захранването не се включва.**

Инсталирайте зареден комплект батерии във видеокамерата. (стр. 10)

Използвайте променливотоковия адаптер и го включете към мрежата от 220 V. (стр. 10)

## **Видеокамерата не работи, дори когато захранването е включено.**

Изключете променливотоковия адаптер от контакта или извадете комплекта батерии, след това отново го свържете след около 1 минута.

Натиснете бутона RESET (стр. 69) с остър предмет. (Ако натиснете бутона RESET, всички настройки се връщат в положения по подразбиране, с изключение на опциите в Персоналното меню.)

#### **Бутоните не работят.**

По време на операция Easy Handycam някои бутони не са активни (стр. 18).

# **Настройките се променят по вре-**

**ме на операция Easy Handycam.** По време на Easy Handycam операция настройките на функциите, които не са изведени на екрана, се връщат към първоначалното си положение (стр. 17, 36).

#### **Настройките в менюто се променят неочаквано.**

Следните настройки автоматично се връщат в положенията си по подразбиране, когато зададете ключа POWER в положение OFF (CHG) за повече от 12 часа. - BACK LIGHT

- 
- [SPOT FOCUS]
- [FOCUS] - [SPOT METER]
- [SCENE SEL.]
- [EXPOSURE]
- [WHT BAL.]
- [AUDIO MIX]

## **Видеокамерата се загрява.**

При по-дълга употреба видеокамерата може да загрее. Това не е неизправност.

#### **Видове проблеми и тяхното отстраняване**

Покрийте сензора на видеорекордера с тъмен лист хартия. Батерии/Източници на захранване Захранването внезапно се изключва. Когато около 5 минути не сте работили с вашата видеокамера, тя автоматично се изключва (A. SHUT OFF). Променете настройката [A. SHUT OFF] (стр. 42) или включете отново захранването (стр. 13), или използвайте променливотоковия адаптер.

Заредете комплекта батерии (стр. 10). Батериите са напълно разредени или почти разредени.

#### **По време на зареждане на комплекта батерии лампичката CHG (зареждане) не мига**

Плъзнете ключа POWER в положение OFF (CHG) (стр. 10).

Поставете комплекта батерии правилно (стр. 10).

- Зареждането на комплекта батерии е приключило (стр. 10).
- Свържете правилно захранващия кабел към контакта.

#### **По време на зареждане на батериите лампичката CHG (зареждане) мига.**

Инсталирайте комплекта батерии правилно (стр. 10). Ако проблемът продължи, изключете променливотоковия адаптер от контакта и се свържете с доставчика на Sony. Батериите може да са изхабени.

**Индикаторът за оставащия заряд на батериите не показва вярното време.** . Използвали сте комплекта батерии на

- изключително горещо или студено място или той не е зареден достатъчно. Това не е неизправност.
- Заредете го напълно отново. Ако проблемът продължи, сменете комплекта батерии с нов. Може да се е повредил (стр.  $10, 60$ ).
- Указаното оставащо време може да не е правилно в зависимост от средата, в която използвате батериите. Когато отворите или затворите LCD панела, е нужна около минута, за да бъде изведено коректното оставащо време.

#### **Батериите се разреждат прекалено бързо.**

- Използвали сте батериите на изключително горещо или студено място или те не са заредени достатъчно. Това не е неизправност.
- Заредете ги напълно отново. Ако проблемът продължи, сменете комплекта батерии с нов. Може да се е повредил (стр. 10, 60).

## **LCD екран/визьор**

## **На LCD екрана се появява ефект като**

**вълнички, когато го докоснете.** Това не е неизправност. Не натискайте силно LCD екрана.

#### **Бутоните не се появяват на панела с операционните бутони.**

- Покоснете LCD панела леко.
- Натиснете DISP/BATT INFO на видеокамерата (стр. 69).

#### **Бутоните на панела с операционните бутони не работят правилно или не работят изобщо.**

Настройте панела ([CALIBRATION]). (стр. 63).

#### **Опциите в менюто се извеждат в сиво.**

 $\bullet$  He можете да изберете опциите  $\beta$  си $\beta$ о в текущата ситуация на запис/възпроизвеждане.

#### **Изображението във визьора не е ясно.**

Местете лостчето за настройка на визьора, докато изображението се проясни  $\pmod{15}$ .

#### **Изображението във визьора изчезва.**

- Затворете LCD панела. Изображението не се извежда във визьора, когато LCD панелът е отворен. (стр. 15).
- На LCD екрана е появяват точици и линии
- Това не е неизправност. Точиците не се записват.

## **Видеокасети**

## **Касетата не може да бъде извадена от гнездото.** Уверете се, че източникът на захран-

ване (комплектът батерии или променливотоковият адаптер) е свързан правилно (стр. 10).

Кондензирала се е влага във видеокамерата (стр. 62).

#### **Индикаторът за Памет на касетата или заглавието не се появяват, когато използвате лента с Памет на касетата.**

Тази видеокамера не е съвместима с касети с Памет на касетата, така че индикаторът няма да се появи.

#### **Индикаторът за оставащата лента не се извежда.**

Задайте опцията [– REMAINING] в положение [ON], за да бъде винаги изведен индикаторът за оставащата лента (стр. 41).

#### **Касетата е по-шумна при превъртане назад или напред.**

Когато използвате променливотоковия адаптер, скоростта при превъртане назад или напред се увеличава (в сравнение с работа на батерии), а оттук се увеличава и шумът. Това не е неизправност.

## **Запис**

#### **Лентата не стартира, когато натиснете бутона REC START/STOP.**

- Преместете ключа POWER неколкократно, за да изберете включите лампичката CAMERA (стр. 19).
- Лентата е свършила. Превъртете лентата назад или заредете нова. Задайте капачето за защита от запис в положение REC или използвайте нова касета (стр. 59).
- Лентата е залепнала за барабана, защото се е кондензирала влага. Извадете касетата и оставете видеокамерата поне за един час, след това я заредете отново (стр. 62).

#### **Не можете да записвате на касетата с плавен преход от една сцена към друга.**

- Изпълнете операцията [END SEARCH] (стр. 24).
- Не вадете касетата (Картината ще се запише непрекъснато, без промеждутъци, дори и да изключвате захранването).
- Не записвайте в режим SP и LP на една и съща касета.

Избягвайте спирането на записа в режим LP.

#### **Функцията [END SEARCH] не работи.**

- Не вадете касетата след записа (стр. 24).
- Касетата е нова и на нея няма запис.
- В началото или средата на лентата има празен участък. Това не е неизправност.

#### **Функцията автоматично фокусиране не работи.**

- Задайте [FOCUS] в положение [AUTO]. (стр. 29)
- Условията за снимане не са подходящи за автоматично фокусиране. Настройте фокуса ръчно (стр. 29).

#### **Функцията [STEADYSHOT](Устойчиво снимане) не работи.**

• Задайте [STEADYSHOT] в положение [ON] (стр. 38)

#### **Функцията BACKLIGHT не работи.**

- Функцията BACKLIGHT се отменя при следните настройки:
- [EXPOSURE] в положение [MANUAL] SPOT METER]
- Функцията BACKLIGHT не работи по време на операцията Easy Handycam (стр. 18).

#### **Когато снимате свещ или електрическа крушка на тъмно, се появява вертикална лента.**

Случва се, когато контрастът между обекта и фона е прекалено рязък. Това не е неизправност.

#### **Появява се вертикална лента, когато снимате много ярък обект.**

Този феномен е известен като ефект на замъгляване. Това не е неизправност.

#### **Изображението се извежда в неестествени цветове.**

Изключете функцията NightShot plus (Нощно снимане) (стр. 20).

#### **Изображението изглежда твърде ярко и обектът не се появява на екрана.**

Изключете функцията NightShot plus (Нощно снимане) (стр. 20) или отменете функцията BACK LIGHT (стр. 21).

#### **Изображението трепти.**

Този феномен се появява, ако записвате при осветление от флуоресцентни, натриеви или живачни лампи в режим [PORTRAIT] или [SPORTS]. Това не е неизправност.

#### **Появяват се черни ленти при снимане на телевизионен екран или монитор.**

• Задайте STEADYSHOT в положение [OFF] (стр. 38).

**Когато капачето на обектива е свалено, на екрана се появява надпис [The lens cover might be closed. Check the cover.] (Капачето на обектива може да е затворено. Проверете.).**

Няма достатъчно светлина или обективът е закрит от пръста ви или някой предмет.

## **Възпроизвеждане**

#### **Не можете да пуснете касета.**

- Преместете ключа POWER неколкократно, за да включите лампичката PLAY/EDIT (стр. 22).
- Превъртете лентата (стр. 22).

#### **Има хоризонтални линии върху изображението. Изведените изображения не са ясни или не се появяват.**

Почистете видео главата, като използвате почистващата касета (не е приложена в комплекта) (стр. 63).

#### **Не се чува звук или звукът се чува слабо.**

- Увеличете силата на звука (стр. 22).
- Регулирайте [AUDIO MIX], докато звукът започне да се чува правилно (стр. 35).
- Когато използвате S видео жак, уверете се, че червения и белия жакове на A/V свързващия кабел също са свързани (стр. 26).

#### **Звукът е накъсан.**

Почистете видео главата, като използвате почистващата касета (не е приложена в комплекта) (стр. 63).

#### **На екрана се извежда "---".**

- Лентата, която възпроизвеждате, е била записана без да бъде зададена дата и час.
- Възпроизвежда се празен участък от лента.
- Кодът на данните на надраскана лента не може да се възпроизведе.

#### **Появява се шум и проти индикаторът се извежда на екрана.**

Лентата е записана в система за цветна телевизия, различна от вашата видеокамера (PAL). Това не е неизправност (стр. 58).

#### **На екрана се извежда.**

Касетата, която възпроизвеждате, е записана на друго устройство с 4-канален микрофон (4CH MIC REC). Вашата видеокамера не е съвместима с 4-канални микрофони.

## **Прехвърляне/ Редактиране/ Свързване с други устройства**

#### **Времевият код и други индикатори се появяват на дисплея на свързаното устройство.**

• Настройте [DISP OUT] в положение [LCD], когато извършвате свързването чрез A/V кабел (стр. 42).

#### **Не можете да презапишете правилно звука при свързване чрез A/V кабел.**

- A/V кабелът не е свързан правилно.
- Уверете се, че A/V кабелът е свързан към входния жак на друго устройство за прехвърляне на картина от вашата видеокамера (стр. 43).

#### **Новият звук, добавен на записаната лента, не се чува.**

Регулирайте [AUDIO MIX], докато звукът започне да се чува правилно. (стр. 35).

#### **Изображенията от свързаните устройства не се извеждат правилно.**

 $\bullet$  Входният сигнал не е РА $\overline{L}$  (стр. 58).

## **Свързване към компютър (DCR-HC53E/ HC54E)**

#### **Компютърът не разпознава вашата видеокамера.**

- Инсталирайте софтуера "Picture Motion Browser" (стр. 48).
- $\bullet$  След като с $\mathring{G}$ ържете камерата към компютъра, той може да не я разпознае за няколко мига. Изчакайте малко.
- Разкачете останалите USB устройства, освен клавиатурата, мишката и видеокамерата от жака - (USB) на компютъра.
- Разкачете кабела от видеокамерата и компютъра, рестартирайте компютъра, след което ги свържете отново правилно.

#### **Не можете да инсталирате приложения софтуер "Picture Motion Browser" на Macintosh компютър.**

• Moxeme да инсталирате "Picture Motion" Browser" само на Windows компютър.

## **Функции, които не могат да бъдат използвани заедно**

В зависимост от функциите, съществува вероятност да не може да ги използвате заедно. Списъкът по-долу показва примери на опции и функции от менюто, които не могат да бъдат използвани едновременно. Не е достъпна Ако е зададена тази функция

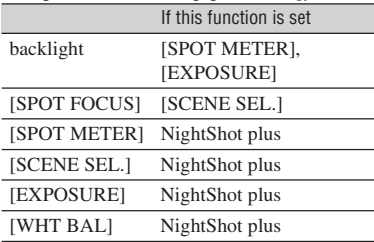

# **Предупредителни индикатори и съобщения**

## **Индикация при авто-диагностика/предупредителни индикатори**

Ако на LCD екрана или във визьора се появяват индикации, проверете за следното. Можете да отстраните някои от проблемите сами. Ако не можете да отстраните проблема дори и след няколко опита на начините за отстраняване, свържете се с вашия доставчик или оторизиран сервиз на Sony.

## **С: (или Е:)**□□: □□ (Дисплей за авто**диагностика)**

## **C:04:**

- Вие използвате комплект батерии, различен от "InfoLITHIUM" (серия H). Използвайте комплект батерии "InfoLITHIUM" (серия H) (стр. 60)
- Свържете здраво DC щекера на променливотоковия адаптер към DC IN жака на вашата видеокамера (стр. 10).

## **C:21:**

Кондензирала се е влага. Извадете касетата и оставете видеокамерата поне за 1 час, за да се аклиматизира, след което поставете касетата отново (стр. 62).

## **C:22:**

Почистете главата, като използвате почистващата касета (не е приложена в комплекта) (стр. 63).

## **C:31: /C:32:**

- Получила се е друга неизправност. Извадете касетата и я поставете отново, след това продължете с работата. Не извършвайте тази операция, ако е започнала да се кондензира влага (стр. 62).
- Изключете източника на захранване. След повторно свързване на захранването продължете работа с видеокамерата.
- Сменете касетата. Натиснете бутона RESET (стр. 69), след това опитайте отново да работите с видеокамерата.

## **E:61 /E:62:**

Свържете се с вашия доставчик или оторизиран сервиз или ги уведомете за 5-цифрения код, който започва с буквата "Е".

#### **(Предупреждение за нивото на батериите**)

- Батериите са почти изтощени.
- $\bullet$  Понякога индикаторът  $\leftrightarrows$  мига и когато остава време за 5 до 10 минути запис, в зависимост от работните условия, околната среда и състоянието на батериите.

#### **(Предупреждение за кондензирана влага)\***

Извадете касетата, изключете източника на захранване и оставете видеокамерата поне 1 час с отворено отделение за касетата (стр. 62).

#### **(Предупредителна индикация за лентата)**

#### **Бавно мигане:**

- $\bullet$  На лентата има не повече от 5 минути за запис.
- Няма заредена лента\*
- $\bullet$  Капачето за защита от запис е зададено  $6$ положение заключено (стр. 59).\* **Бързо мигане:**
- Лентата е свършила.\*

## **(предупреждение за изваждане на касетата) \***

## **Бавно мигане:**

 $\bullet$  Капачето за защита от запис е зададено  $6$ положение заключено (стр. 59).

## **Бързо мигане:**

- Кондензирала се е влага (стр. 62).
- Извежда се код на функцията за автодиагностика (стр. 56).

Чува се мелодичен или кратък звуков сигнал, когато предупредителните индикатори се появят на екрана (стр. 32).

## **Предупредителни индикатори и съобщения**

Примери за предупредителни съобщения Ако на екрана се появяват съобщения, следвайте инструкциите:

 **Кондензирала се е влага. Извадете касетата** (стр. 62)

 **Кондензирала се е влага. Изключете за 1 час** (стр. 62).

 $\triangle$  **Заредете отново касетата** (стр. 16). Проверете да не би касетата да е повредена.

 **Касетата е заключена. Проверете защитното капаче** (стр. 59).

# **Използване на видеокамерата в чужбина**

## **Захранване**

Можете да използвате видеокамерата си във всяка страна или област с помощта на променливотоковия адаптер, който работи от 100 до 240 V AC, 50/60Hz.

#### **Система за цветна телевизия**

Вашата видеокамера е създадена по системата PAL. Ако желаете да гледате записа на телевизионния екран, телевизорът също трябва да бъде PAL с AUDIO/VIDEO входен жак.

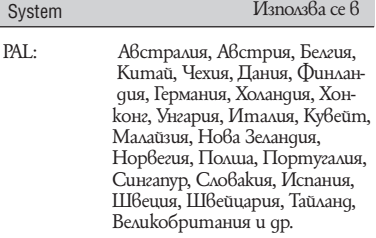

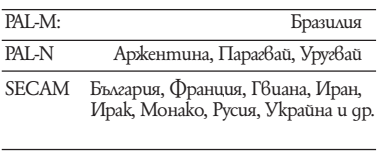

NTSC Бахамски острови, Боливия, Канада, Централна Америка, Чили, Колумбия, Еквадор, Ямайка, Япо ния, Корея, Мексико, Перу, Сури нам, Тайван, Филипински острови, САЩ, Венецуела и др.

Настройка на часовника по времева разлика Можете лесно да настроите часовника към местното време, като зададете часовата разлика между държавата, в която живеете и онази, в която се намирате. Избереme [WORLD TIME] 6 менюто ETC (TIME/LANGU.), след това задайте часова разлика (стр. 42).

# **Поддръжка и предпазни мерки**

## **Видеокасети**

Можете да използвате само касети mini DV. Използвайте касета с маркировка $\mathbb{N}$ . Вашата видеокамера е несъвместима с касети, които имат Памет на касетата.

## **За да не допускате празни участъци на лентата.**

Използвайте [END SEARCH] (стр.24), за да прескочите в края на записания участък, преди да започнете следващия запис, ако са изпълнени следните действия:

- възпроизвеждали сте лентата
- използвали сте функцията EDIT SEARCH.

## **Сигнал за защита на авторското право**

#### **При възпроизвеждане**

При използването на каквато и да било друга видеокамера, не можете да записвате на лента, на която са записани контролни сигнали за защита на авторското право, възпроизвеждана на вашата видеокамера.

#### **При запис (за DCR-HC52E/HC54E)**

Не можете да записвате с видеокамерата софтуер, който съдържа контролни сигнали за защита на авторското право. Ако се опитате да запишете такъв софтуер, на LCD екрана или на визьора се появява индикация [Cannot record due to copyright protection]. Вашата видеокамера не записва сигнали за защита на авторското право върху лентата.

## **Бележки относно употребата**

**Когато не използвате вашата видеокамера за дълъг период от време.**

Извадете касетата и я съхранете.

#### **За да предотвратите случайно изтриване**

Преместете капачето за защита от запис в положение SAVE.

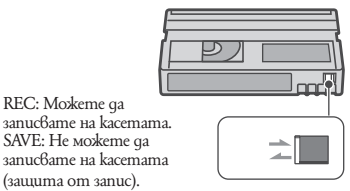

#### **Когато поставяте етикет на касетата**

REC: Можете да

Внимавайте да поставяте етикета само на мястото, което е показано на илюстрацията по-долу, за да не причините неизправност на видеокамерата.

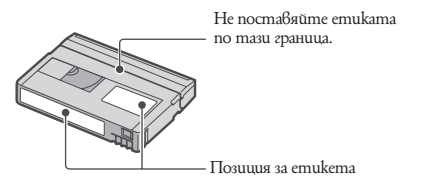

#### **След като сте използвали касетата**

Превъртете касетата отначало, за да предотвратите повреда на картината и звука. Поставете я в кутийката и я съхранявайте в изправена позиция.

#### **Когато позлатеният конектор на видеокасетата е замърсен или прашен.**

Почиствайте позлатения конектор с памуче на всеки 10 пъти, когато изваждате касетата. Ако позлатеният конектор на видеокасетата е замърсен или прашен, индикаторът за оставаща лента понякога не се възпроизвежда правилно.

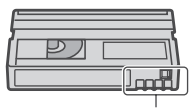

Позлатен конектор

## **Комплект батерии "InfoLITHIUM"**

Това устройство е съвместимо с комплект батерии "InfoLITHIUM" (серия H). Вашата видеокамера работи само с батерии тип "InfoLITHIUM". Комплектът батерии "InfoLITHIUM" (серия H) е обозначен със знака (1) InfoLITHIUM [1].

#### **Какво е комплектът батерии "InfoLITHIUM"?**

Комплектът батерии "InfoLITHIUM" е съставен от литиево-йонни батерии, които имат функции за обмен на информация, свързана с работните условия, между видеокамерата и променливотоковия адаптер/зареждащо устройство (не е приложено в комплекта).

Комплектът батерии "InfoLITHIUM" изчислява консумацията на електроенергия в зависимост от работните условия на видеокамерата и извежда времето на оставащия заряд в минути.

## **Зареждане на комплекта батерии**

- Уверете се, че сте заредили батериите, преди да използвате видеокамерата.
- Препоръчително е да зареждате батериите при околна температура между 10 и 30С, докато лампичката CHG (зареждане) изгасне. Ако зареждате извън този температурен обхват, ефективното зареждане на батериите може да се окаже невъзможно.
- След като сте приключили със зареждането, изключете кабела от жака DC IN на видеокамерата или извадете батериите.

## **Ефективно използване на батериите**

- Работата на комплекта батерии се влошава при температури, по ниски от 10С. По този начин времето, през което може да се използва, е по-кратко. За по-дълга безпроблемна употреба препоръчваме следното:
- Сложете комплекта батерии в джоб близо до тялото, за да го затоплите и го заредете във видеокамерата непосредствено преди снимките.
- Използвайте високозаряден комплект

батерии (NP-FH70/FH100, не е включен в комплекта).

Уверете се, че сте задали ключа POWER в положение OFF (CHG), когато не снимате и не възпроизвеждате с видеокамерата. Батериите се износват и когато видеокамерата е в режим готовност или възпроизвеждането е в режим пауза.

- Поддържайте резервни батерии за време, два или три пъти по-дълго от очакваното време за снимане и правете контролни снимки преди истинските.
- Не излагайте комплекта батерии на досег с вода. Той не е водоустойчив.

## **Индикатор за времето на оставащия заряд**

- Ако захранването се изключва, въпреки че индикаторът за време на оставащия заряд указва, че има достатъчно заряд в батериите, заредете ги отново напълно, така че индикаторът да е верен. Обърнете внимание обаче, че верният индикатор понякога може да не се възстанови, ако батериите се използват при високи температури дълго време, оставени са напълно заредени, или се използват много често. Приемете индикатора за времето на оставащия заряд само като ориентир за приблизителното време за снимане.
- Индикацията за малко останало време понякога мига, в зависимост от околните условия и температура, дори когато има време за още 5 до 10 минути.

## **Как да съхраняваме комплекта батерии**

- Ako koмплектът батерии не се използва дълго време, веднъж в годината го заредете напълно и го разредете с вашата видеокамера.
- За да запазите батериите, извадете ги от видеокамерата и ги съхранявайте на сухо, хладно място.
- За да изразходвате напълно заряда на батериите с видеокамерата, задайте [A. SHUT OFF] в положение [NEVER] в менюто – (STANDARD SET) и оставете видеокамерата в режим на готовност за запис до пълното изразходване на батериите без заредена касета (стр. 42).

## **Живот на батериите**

Животът на батериите е ограничен. Капацитетът им намалява малко по малко в течение на експлоатацията или просто като минава време. Когато времето на използването е намаляло значително, вероятна причина може да бъде изтеклият живот на батериите. Купете нови. Животът на батериите зависи от начина на съхранение и от работните условия за всеки комплект батерии.

## **i.LINK**

Жакът DV на това устройство е DV жак, съответстващ на стандарта i.LINK. Тази секция описва стандарта i.LINK и неговите особености.

## **Какво е "i.LINK"?**

i.LINK е цифров сериен интерфейс за прехвърляне на цифрови видео, цифрови аудио и други данни в двете посоки между оборудване с i.LINK жак, както и за контрол на друго оборудване.

i.LINK-съвместимото оборудване може да бъде свързано само с един i.LINK кабел. Възможни приложения са операциите и прехвърлянето на данни между различни цифрови AV устройства.

С две или повече i.LINK-съвместими устройства, свързани последователно, операциите и прехвърлянето на данни са възможни не само с пряко свързаното оборудване, но и с друго оборудване посредством свързаното помежду им.

Обърнете внимание обаче, че методът на изпълнение на операциите понякога е различен, в зависимост от характеристиките и спецификациите на оборудването.

#### **Забележки**

Обикновено само едно устройство може да бъде свързано с дадената видеокамера чрез i.LINK кабела. Ако желаете да свържете видеокамерата с i.LINK-съвместимо устройство с два или повече DV жака, вижте ръководството за експлоатация на устройството, което предстои да бъде включено.

#### **Съвети**

i.LINK е по-популярното название за магистралата за пренос на данни IEEE 1394, предложена от Sony, и е търговска марка,

приета от много компании.

IEEE 1394 е международен стандарт, утвърден от Института на инженерите по електротехника и електроника.

## **Скорост на предаването по i.LINK**

Максималната скорост на предаване на i.LINK е различна в зависимост от устройството. Дефинирани са три максимални скорости:

S100 (приблиз. 100Mbps\*) S200 (приблиз. 200Mbps) S400 (приблиз. 400Mbps)

Скоростта на предаване е указана в раздела "Спецификации" в ръководството за експлоатация на всяко устройство. При някои устройства скоростта се указва близо до i.LINK жака.

Когато едно устройство е свързано с други устройства, чиято максимална скорост на предаване е различна, максималната скорост на предаване може да се окаже различна от указаната.

## **\* Какво е "Mbps"?**

Mbps означава мегабита в секунда или количеството данни, което може да бъде изпратено или получено за една секунда. Например, скорост от 100 Mbps означава, че 100 мегабита данни могат да бъдат изпратени за една секунда.

## **Функции i.LINK на това устройство**

За подробности относно презапис, когато това устройство е свързано с друго видео оборудване с DV жакове, вижте стр. 43, 45. Това устройство може да бъде свързано и с друго i.LINK (DV) съвместимо оборудване на Sony (например персонален компютър от серията VAIO), както и с видео оборудване. Някои i.LINK съвместими устройства, като цифрови телевизори, DVD записващи устройства/плейъри, MICROMV или HDV записващи устройства/плейъри не са съвместими с DV устройства. Преди да свържете видеокамерата към такова оборудване, се уверете, че то е съвместимо с DV.

#### **Забележки**

Когато свързвате вашата видеокамера към друго i.LINK съвместимо устройство, не забравяйте да изключите захранването на устройството и да изключите променливотоковия адаптер от стенния контакт, преди да свържете или да изключите i.LINK кабела.

## **Необходим i.LINK кабел**

Използвайте i.LINK кабела на SONY с 4 към 4 извода (по време на DV презапис).

#### **Работа с видеокамерата**

Не използвайте и не съхранявайте видеокамерата и приложените аксесоари на следните места.

На много горещи, студени или влажни места. Не оставяйте видеокамерата при температури, надвишаващи 60 градуса, като например на пряка слънчева светлина, близо до климатици или в кола, паркирана на слънце. Това може да причини неизправност или деформация.

Близо до силни магнитни полета или механични вибрации. Видеокамерата може да се повреди.

Близо до силни радио вълни или радиация. Видеокамерата може да не записва правилно.

Близо до AM приемници и видео оборудване. Може да се появят смущения. На плажа или на прашно място. Ако във видеокамерата попадне пясък или прах, те могат да причинят неизправност, а понякога тази неизправност не може да бъде отстранена.

Близо до прозорци или навън, където LCD екранът, визьорът или обективът са изложени на пряка слънчева светлина. Това може да повреди вътрешността на визьора или LCD екрана.

- Работете с видеокамерата при 6,8 V/7,2 V (комплект батерии) или 8,4 V (променливотоков адаптер).
- $\bullet$  При работа с пра $6$  или променли $6$  mok, използвайте аксесоарите, препоръчани в това ръководство. Не позволявайте видеокамерата да се намокри, например от дъжд или морска вода. Ако видеокамерата се намокри, тя може да се повреди, а понякога тази неизправност
- не може да бъде отстранена. Ако твърд предмет или течност попадне в корпуса на видеокамерата, изключете захранването и я проверете в оторизиран сервиз, преди да продължите да я

използвате. Избягвайте грубо боравене, разглобяване,

модификации, механично сътресение или удари. Внимавайте да не изпуснете или да не настъпите продукта. Особено пазете обектива.

- Пръжте ключа POWER в положение OFF(CHG), когато не използвате видеокамерата.
- Не обвивайте видеокамерата (например с кърпа) и не я използвайте в това състояние. Това може да причини покачване на температурата във вътрешността на корпуса.
- Когато изключвате захранващия кабел, хващайте го за щекера, а не за самия кабел.
- Не прегъвайте насила захранващия кабел и не поставяйте тежък предмет върху него.
- Винаги поддържайте металните контакти чисти.
- Пазете устройството за дистанционно управление и кръглата батерия далеч от деца. Ако батерията случайно бъде погълната, веднага се консултирайте с лекар. Ако батериите са протекли,
- Свържете се с оторизиран сервиз на Sony. Ако докоснете течността, измийте се обилно с вода.

Ако течността попадне в очите, измийте обилно с вода и се консултирайте с лекар.

#### **Когато не използвате видеокамерата за дълго време**

От време на време включвайте видеокамерата и възпроизвеждайте ленти за около 3 минути. Изразходвайте напълно батериите, преди да ги съхраните.

## **Кондензация на влага**

• Ако внесете видеокамерата директно от студено на топло място, може да се кондензира влага във вътрешността й, по повърхността на лентата или по обектива. В това състояние лентата може да залепне към главата на барабана и да се повреди или камерата да не функционира правилно. Ако има влага във вътрешността на видеокамерата, появява се съобщенцето  $\left[$   $\blacktriangle$   $\blacktriangle$  Moisture condensation. Eject the cassette] или [<sup>■</sup> Moisture condensation. Turn off for 1H]. Ако влагата се кондензира по обектива, индикаторът няма да се появи.

#### **Ако има кондензирана влага**

Никоя функция, с изключение на изваждане на касетата, няма да работи. Извадете касетата, изключете захранването и оставете видеокамерата поне за 1 час с отворено отделение за касетата. Вашата видеокамера ще може отново да бъде използвана, ако са спазени следните две използог<br>**62** условия: **1999** и 1999 и 1999 и 1999 и 1999 и 1999 и 1999 и 1999 и 1999 и 1999 и 1999 и 1999 и 1999 и 1999 и

- Предупредителното съобщение не се появява, когато отново включите захранването.
- $\bullet$  *Индикаторите*  $\bullet$  и  $\bullet$  не мигат, *koramo* заредите касета и докосвате бутоните за видео операции.
- Ако започне кондензиране на влага, вашата видеокамера не винаги разпознава кондензацията. Ако това се случи, касетата понякога не се изважда около 10-ина секунди след като се отвори отделението за касетата.
- Това не е неизправност. Не затваряйте отделението за касетата, докато не извадите касетата.

## **Забележка относно кондензацията на влага**

- Влага може да се кондензира, когато внесете видеокамерата от студено на топло място (или обратното) или когато използвате видеокамерата на важно място, както е показано по-долу:
- Внасяте видеокамерата от ски-писта в отоплявано място.
- Изнасяте видеокамерата от автомобил или помещение с климатик навън при висока температура.
- Използвате видеокамерата след буря или дъжд.
- $\bullet$  Използвате видеокамерата на горещо и влажно място.

## **Как да предотвратите кондензацията на влага**

- Когато внасяте видеокамерата от студено на топло място, сложете я в полиетиленов плик и здраво го затворете.
- Свалете плика, когато температурата на въздуха вътре в него е достигнала околната температура (след около 1 час).

## **Видео глави**

- Ако видео главите се замърсят, възпроизведеното изображение или звук са изкривени.
- $\bullet$  Ako се случи един от следните проблеми, почистете видео главите за 10 секунди с помощта на почистваща касета Sony DVM-12CLD (не е приложена в комплекта). Изображението при възпроизвеждане съдържа шум във вид на мозайка или екранът става син.
- Изображението при възпроизвеждане не се движи.
- Изображението при възпроизвеждане не се появява или звукът прекъсва.

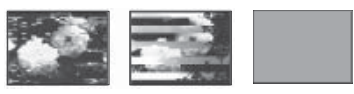

- Съобщението [ Dirty video head. Use a cleaning cassette.] се появява по време на запис или възпроизвеждане.
- Видео главите се износват след дълга употреба. Ако не успявате да добиете ясно изображение, дори след като сте използвали почистваща касета (не е приложена), възможно е видео главите да са износени.
- Моля, свържете се с вашия оторизиран сервиз на Sonу, за да смените главите.

## **LCD екран**

- Не натискайте LCD екрана силно, защото това може да го повреди.
- $\bullet$  Ako използвате видеокамерата на студено място, може да се появи остатъчен образ на LCD екрана. Това не е неизправност.
- По време на работа с видеокамерата гърбът на LCD екрана може да се нагрее. Това не е неизправност.

## **Почистване на LCD екрана**

Ако LCD екранът е зацапан с отпечатъци от пръсти или прах, препоръчително е да го изчистите с меко парче плат. Когато използвате специалния комплект за почистване на LCD екрани (не е приложен), не прилагайте течността директно върху LCD екрана. Почистете LCD екрана с почистваща хартия, навлажнена с препарата.

#### **Настройка на панела с операционните бутони (CALIBRATION)**

Бутоните върху панела с операционните бутони може да не работят правилно. Ако това се случи, следвайте процедурата по-долу.

За тази операция ви препоръчваме да свържете видеокамерата с мрежата от 220 V, като използвате променливотоковия адаптер, приложен към видеокамерата.

1 Изключете захранването и преместете ключа POWER неколкократно, за да включите лампичката PLAY/EDIT докато задържате натиснат за около 5 секунди DISP/BATT INFO на вашата видеокамера.

2 Докоснете с ъгъла на "Memory Stick Duo" или нещо подобно "–", изведен на екрана. Позицията на – се променя. Ако не натиснете правилното място, започнете отново от стъпка 2.

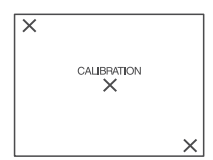

Не можете да настройвате LCD екрана, ако е завъртян.

## **Почистване на корпуса**

Ако корпусът на видеокамерата е замърсен, почистете го с меко парче плат, леко навлажнено с вода, след то ва го изтрийте със сухо меко парче плат.

Избягвайте следните, за да не повредите корпуса:

Използването на химикали, като например разтворител, бензин, алкохол, химизирани парчета плат, инсектициди и плажни масла.

Избягвайте да докосвате гореспоменатите вещества.

Не позволявайте контакт с гума или винилови обекти за дълъг период от време.

## **Поддържане и съхранение на обектива**

Изтрийте повърхността на обектива с парче мек плат  $\hat{\beta}$  следните случаи: Когато има следи от пръсти по повърхността му

На горещи и влажни места

Когато обективът се използва край морския бряг

Съхранявайте обектива на проветриви места, неподложени на замърсяване или прах. За да избегнете появяването на мухъл, периодично почиствайте обектива както е обяснено по-горе. Препоръчително е да включвате и работите с видеокамерата поне веднъж в месеца, за да я поддържате в оптимално състояние за дълго време.

## **За да премахнете праха от вътрешността на визьора**

- 1 Изтеглете визьора.
- 2 Докато натискате щифтчето отстрани с остър предмет (например химикалка), дръпнете окуляра по посока на стрелката, за да го извадите.

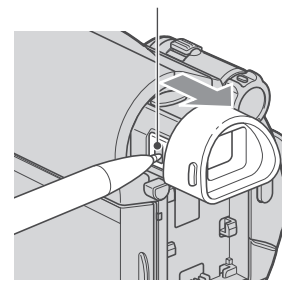

3 Почистете праха от окуляра с вентилаторче.

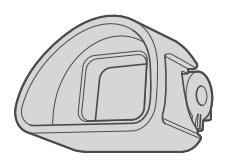

- 4 Натиснете визьора върху мястото му на корпуса.
- 5 Отстранете праха от вътрешността, където е бил окулярът, с вентилаторче и др.

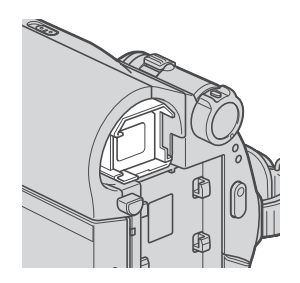

6 Прикрепете окуляра към визьора, като го натискате докато щракне.

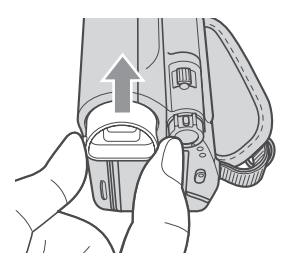

## **Забележки**

Окулярът е презицна част. Не го разглобявайте на повече части. Не докосвайте лещата на окуляра.

## **Зареждане на вградената акумулаторна батерия**

Вашата видеокамера е снабдена с вградена акумулаторна батерия, така че настройката за датата и часа и другите настройки се запазват дори когато ключът POWER е зададен в положение OFF (CHG). Вградената батерия е винаги заредена, докато видеокамерата е свързана към стенен контакт чрез променливотоковия адаптер или докато комплектът батерии е в нея. Батерията обаче ще се разреди, ако не използвате устройството. Пълното разреждане настъпва за около три месеца, ако не използвате камерата изобщо. Дори ако вградената батерия не е заредена, това няма да се отрази на работата на устройството, ако не записвате датата.

#### **Процедури**

Свържете видеокамерата с мрежата от 220 V, като използвате променливотоковия адаптер, приложен към видеокамерата, и я оставете с ключ POWER, зададен в положение OFF (CHG) за повече от 24 часа.

# **Спецификации**

#### **Система**

**Система на видеозаписа** 2 въртящи се глави

**Спираловидна сканираща система** Система за запис на неподвижни изобра-

жения

Exif\* Ver  $2.2$  \*

Система на аудиозаписа Въртящи се глави, система PCM

#### ……. **Видеосигнал**

Цветен сигнал PAL, стандарт CCIR

**Видеокасета**

Mini DV видеокасета с обозначение - DV. **Скорост на лентата**

SP: Прибл. 18.81 mm/s LP: Прибл. 12.56 mm/s

## **Време на запис/възпроизвеждане**

Режим SP: 1 час (с видеокасета DVM60) Режим LP: 1 час и 30 минути (с видеокасета DVM60)

#### **Бързо превъртане напред/назад**

Приблизително 2 минути и 40 секунди (с видеокасета DVM60)

Приблизително 1 минута и 45 секунди (с видеокасета DVM60 и променливотоков адаптер)

## **Визьор**

Електрически визьор (вид 0.27 , екранно съотношение 16:9, 123 200 точки)

#### **Формировател на изображението** 3 мм (вид 1/6) CCD (Charge Coupled Device - устройство със зарядна връзка)

**Общо**: приблизително 800 000 пиксела Ефективно (движещо се изображение): приблизително 400 000 пиксела

## **Обектив**

Carl Zeiss Vario-Tessar 40 х (оптично), 2000 х (цифрово)

## **Фокусно разстояние**

 $f= 1.9 - 76$  mm При преобразуване в 35 мм фотоапарат Режим CAMERA  $36 - 1440$  mm  $F1.8 - 4.1$ Диаметър на филтъра: 30 mm

**Температура на цветовете** [AUTO], [ONE PUSH], [INDOOR](3 200 K), [OUTDOOR] (5 800 K) **Минимална осветеност**

1 LX (lux) (F 1.8) 0 LX (lux) (в режим Нощно снимане)

#### **Входни/Изходни конектори**

**Аудио/Видео изход** 10-пинов конектор **Видео сигнал: 1 Vp-p, 75 ома** Сигнал на яркостта: 1 Vp-p, 75 ома Сигнал на цветността: 0,3 Vp-p, 75 ома Аудио сигнал: 327 mV (при изходен импеданс 47 килоома), Изходен импеданс с по-малко от 2,2 килоома **USB жак (DCR-HC53E/HC54E)** mini-B

**DV вход/изход (DCR-HC52E/HC54E)** i.LINK интерфейс (IEEE1394, 4-пинов конектор S100)

**DV изход (DCR-HC51E/HC53E)** i.LINK интерфейс (IEEE1394, 4-пинов конектор S100)

## **LCD екран**

**Картина** 6,2 cm (тип 2.5) **Общ брой точки** 123 200 (560 х 220)

## **Общи характеристики**

**Изисквания към захранването** DC 6,8/7,2 V (комплект батерии) DC 8,4 V (AC адаптор) **Средна консумация на електроенергия** По време на запис с използване на визьор 1,8 W По време на запис с използване на LCD екран 2,1 W **Работна температура** от 0С до 40С **Температура на съхранение** От -20С до +60С **Размери (приблизително)** 63 x 85 x 114 mm(ш х в х д) включително издадените части 63 x 85 x 115 mm (ш х в х д) включително издадените части и приложен комплект батерии NP-FH30 Тегло (приблизително) 380 g само основното тяло 440 g включително акумулаторен комплект батерии NP-FH30 и касета DVM60 **Приложени аксесоари** Вижте стр. 9

## **Променливотоков адаптер AC – L200/ L200B**

**Изисквания към захранването** 100-240 V променлив ток, 50/60 Hz **Консумация на напрежението**  $0.35 - 0.18$  A **Консумация на енергия** 18W **Изходно напрежение** DC 8.4V\* **Работна температура** От 0С до 40С **Температура на съхранение** От -20С до +60С **Размери (приблизително)**  $48 \times 29 \times 81$  mm (ш  $\times 6 \times q$ ) без издадените части **Тегло (приблизително)** 170 грама без захранващия кабел \* За други спецификации вижте етикета на променливотоковия адаптер

#### **Акумулаторен комплект батерии NP- FH40**

**Максимално изходно напрежение** DC 8.4V **Изходно напрежение** DC 7.2V **Капацитет** 3.6 Wh (500 mAh) **Размери (приблизително)**  $31.\overline{8}$  x 18.5 x 45.0( $\mu$  x  $\theta$  x q) **Тегло (приблизително)** 45 грама **Работна температура** От 0С до 40С **Вид** Литиево-йонна

Дизайнът и спецификациите подлежат на промяна без предупреждение.

#### **За търговските марки**

- $\bullet$  "Handycam" и **HANDRYCAID**Ca регистрирани търговски марки на Sony Corporation.
- "InfoLITHIUM" е търговска марка на Sony Corporation.
- "i.LINK" и са търговски марки на Sony
- Mini  $\mathbf{D}^\mathbf{V}_{\text{Closed}}^{\text{Digital}}$ Mini DV e mърговска марка на Sony Corporation.
- Microsoft, Windows, Windows Media, Windows Vista и DirectX са търговски марки или регистрирани търговски марки на U.S.Microsoft Corporation в САЩ и други страни.
- $\bullet$  Macintosh и Mac OS са регистрирани търговски марки на Apple Computer Inc. в САЩ и др. страни.
- Intel, Intel Core и Pentium са търговски марки или регистрирани търговски марки на Intel Corporation и нейните дъщерни дружества в САЩ и други страни..
- Adobe, логото на Adobe и Adobe Acrobat са регистрирани търговски марки или търговски марки на Adobe Systems Incorporated в САЩ и/или други страни.

Всички други имена на продукти, споменати в това ръководство, може да са търговски марки или регистрирани търговски марки на техните фирми-производителки. В това  $p$ ъководство обаче,  $\frac{1}{N}$  и $\Omega$ , не са упоменати във всички случаи.

# **Имена на частите и бутоните за управление**

Цифрите в () обозначават страниците, на които се споменава съответната част.

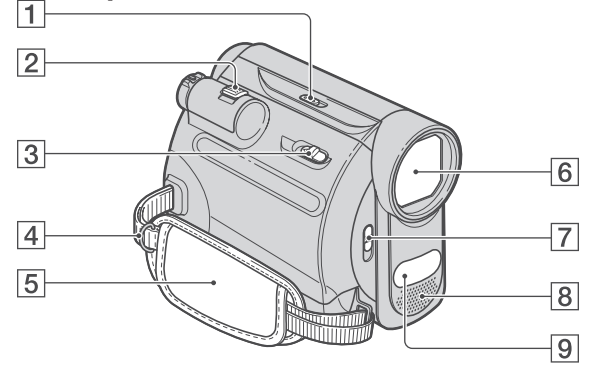

- **1** Ключ NIGHTSHOT PLUS (20)
- **2** Лостче power zoom (20)
- **3**  $\sqrt{\frac{2}{\pi}} \cdot \frac{16}{\pi}$
- **4** Кукички за раменен ремък
	- Закачете раменен ремък за тях (не е приложен).
- **5** Колан за хващане (15)
- **6** Обектив (обектив Carl Zeiss) (5)
- **7** Ключ LENS COVER (15)
- **8** Вграден стерео микрофон (34)
- **10** Инфрачервен порт (20)

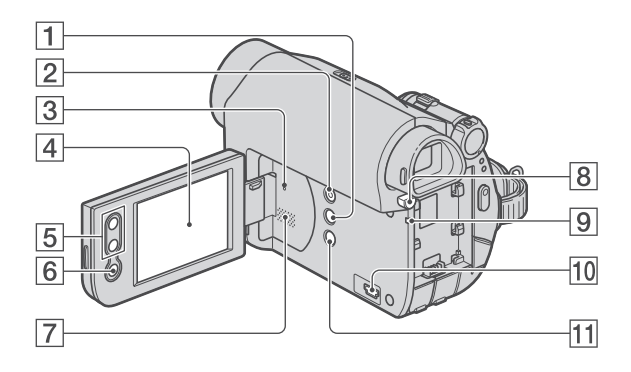

- Бутон DISP/BATT INFO (11, 15)
- Бутон EASY (17)
- Бутон RESET

Нулира всички настройки, включително датата и часа.

- LCD екран/панел с операционни бутони (15, 71)
- Бутони zoom (20)
- Бутон REC START/STOP (17, 19)

Високоговорител Възпроизведеният звук се извежда от високоговорителя. Вижте стр. 22 относно регулирането на звука.

- Бутон BATT (освобождаване на батерията) PUSH (11)
- Лампичка CHG (зареждане) (10)
- За DCR-HC53E/HC54E:  $\psi$  (USB) жак
- Бутон BACK LIGHT (21)

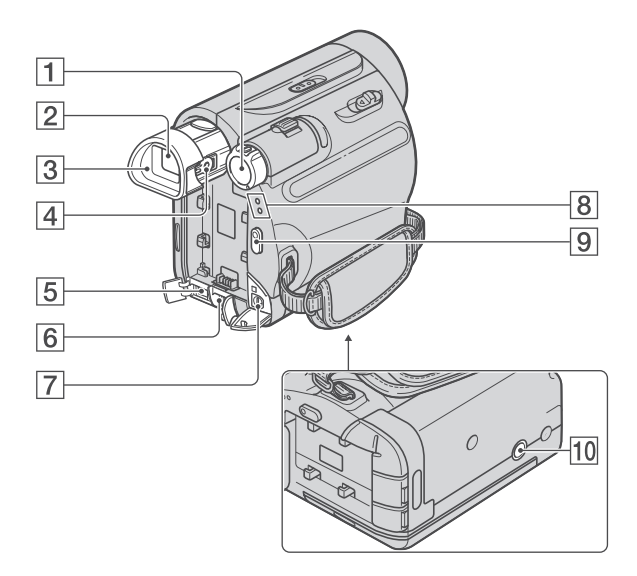

- Ключ POWER (13)
- Визьор (15)
- Окуляр (64)
- Лостче за регулиране на визьора (15)
- За DCR-HC51/HC53E:
- DV OUT интерфейс (43)
- За DCR-HC52/HC54E:
- $\mathbf{D}$ V интерфейс (43, 45)
- Жак DC IN (10)
- A/V OUT жак (26, 43)
- Лампички CAMERA, PLAY/EDIT (13)
- Бутон REC START/STOP (17, 19)
- Гнездо за статив

Закрепете статива (не е приложен: дължината на винта трябва да бъде по-малка от 5.5 mm) към гнездото посредством винт за статив.

# **Индикатори, които се появяват по време на запис/възпроизвеждане**

## **Запис**

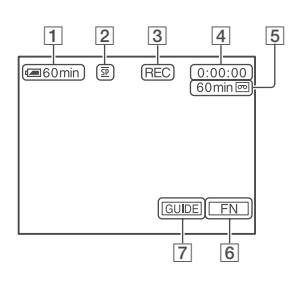

## **Преглед**

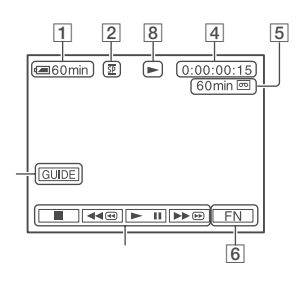

- **1** Оставащ заряд на батерията (приблизително)
- **2** Режим на запис ( **SP** или **LP** ) (41).
- **3** Статус на записа ([STBY] (режим на готовност)/[REC] (запис)
- **4** Запис: Брояч (час: минута: секунда) Възпроизвеждане: Брояч (час: минута: секунда)/Времеви код (час: минута: секунда: кадър)
- **5** Капацитет за запис на касетата (прибл.) (41)
- **6** Бутон за избор на функции (28)
- **7** Бутон GUIDE (23)
- **8** Индикатор за движението на лентата
- **9** Бутони за видео операции (22)

## **Индикатори, появяващи се при направени промени**

Можете да използвате [DISP GIUDE] (стр. 72), за да проверите функциите на всеки индикатор, появяващ се на LCD екрана.

## **Забележки**

Някои индикатори може да не се появят, когато използвате [DISP GIUDE].

Горен ляв ъгъл Горен десен ъгъл

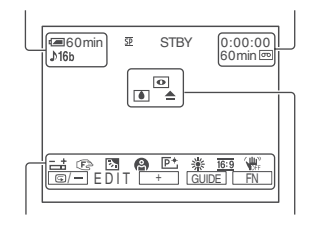

Долен край Център

## **Горен ляв ъгъл**

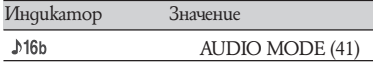

## **Горен десен ъгъл**

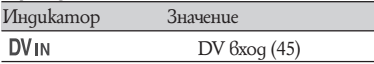

## **Център**

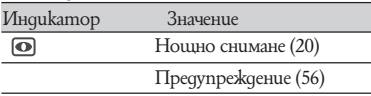

## **Долен край**

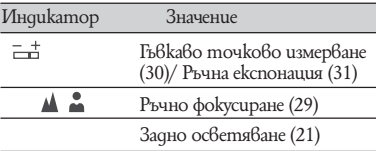

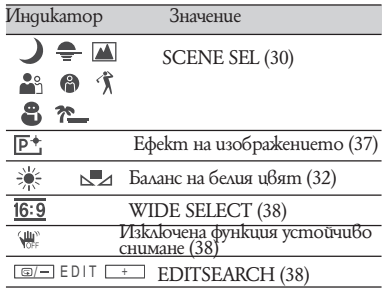

## **Забележки**

Съдържанието и позицията на индикатора са нормални. Товаможе да ес отличава от обикновения дисплей.

## **DATA CODE докато записвате**

Датата и часът на записа, както и данните за настройките на видеокамерата се записват автоматично. Те не се извеждат по време на запис. Въпреки това, можете да ги проверите в [DATA CODE] по време на възпроизвеждане (стр. 33).

## **Проверка на екранните индикатори (Display guide)**

Можете лесно да проверите значението на всеки индикатор, който се появява на LCD екрана.

1 Докоснете [GUIDE] → [DISP GUIDE].

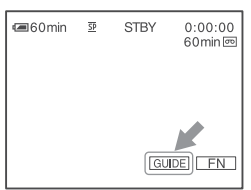

2 Докоснете областта, в която е индикаторът, който искате да проверите. Значенията на индикаторите в дадената област са изписани на екрана. Ако не можете да откриете индикатора, който желаете да проверите, докоснете [PAGE ]/ [PAGE |], за да превключите.
За да приключите операцията, докоснете [END].

### **Съвети**

Можете да извършвате операции и като  $g$ окоснете  $\boxed{\text{FN}}$   $\rightarrow$   $\boxed{\text{DISP}}$  GUIDE].

and the

# **MHgekc**<br>Huppu/CumBonu

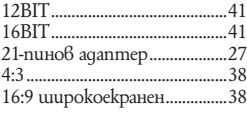

#### A, B, C, D

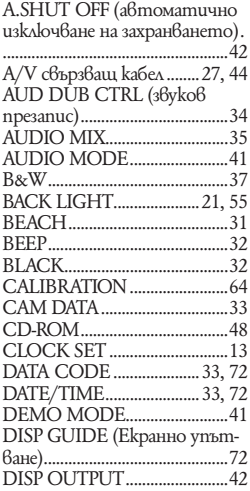

# E, F, G, H, I, J, K, L, M, N

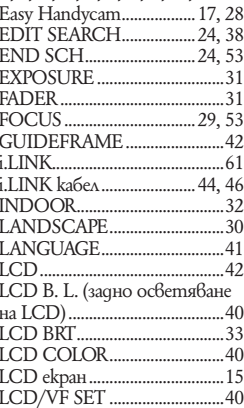

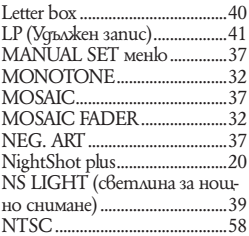

#### 0, P, R, S, T, U, V, W, X, Y, Z

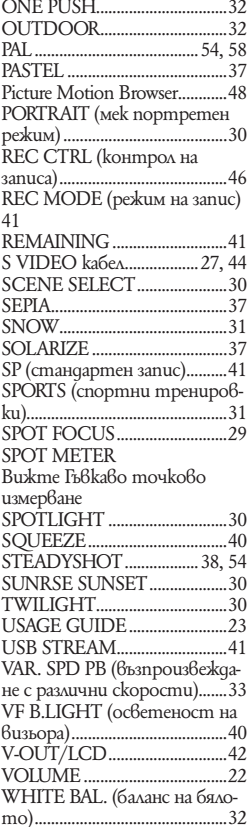

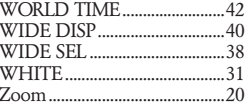

# А, Б, В, Г

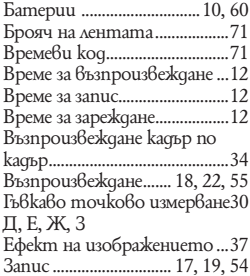

# И. Й. К. Л. М

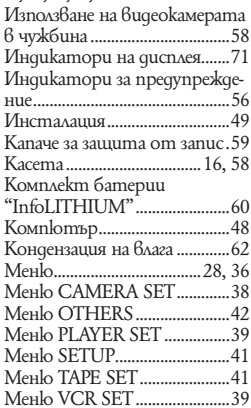

### $H, 0, \Pi$

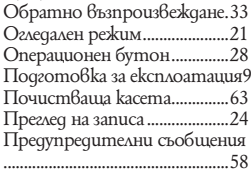

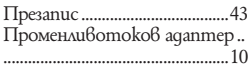

## **Р, С**

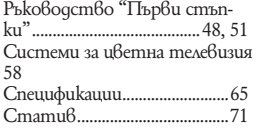

#### **Т, У, Ф, Х, Ц, Ч, Ш, Щ, Ь, Ъ, Ю, Я**

Телевизор ...................................26 Търсене на начална точка ........ 24

p.

Допълнителна информация за този продукт и отговори на често задавани въпроси можете да намерите на нашия уебсайт за клиентска поддръжка.

http://www.sony.net

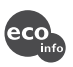